## **Федеральное государственное бюджетное образовательное учреждение высшего образования «РОССИЙСКАЯ АКАДЕМИЯ НАРОДНОГО ХОЗЯЙСТВА И ГОСУДАРСТВЕННОЙ СЛУЖБЫ ПРИ ПРЕЗИДЕНТЕ РОССИЙСКОЙ ФЕДЕРАЦИИ»**

# Сибирский институт управления – филиал РАНХиГС

Кафедра управления персоналом

### УТВЕРЖДЕНА

кафедрой управления персоналом Протокол от «10» ноября 2021 г. № 4

# **РАБОЧАЯ ПРОГРАММА ДИСЦИПЛИНЫ адаптированная для обучающихся инвалидов и обучающихся с ограниченными возможностями здоровья**

# **ИНФОРМАТИКА**

Б1.О.12

Инф-ка

\_\_\_\_\_\_\_\_\_\_\_\_\_\_\_\_\_\_\_\_\_\_\_\_\_\_\_\_\_\_\_\_\_\_\_\_\_\_\_\_\_\_\_\_\_\_\_\_\_\_\_\_\_\_\_\_\_\_\_\_\_\_\_ *(краткое наименование дисциплины)*

по направлению подготовки: 38.03.03 Управление персоналом направленность (профиль): «Управление персоналом организации» квалификация выпускника: Бакалавр

формы обучения: очная, заочная

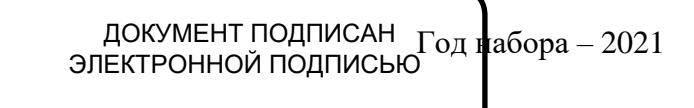

Сертификат: 206802ED52C4CD63580BD25791496661BD967226 Владелец: Федоров Олег Дмитриевич Действителен: с 26.08.2021 до 26.11.2022

Новосибирск, 2021 г.

#### **Авторы-составители:**

Кандидат физико-математических наук, доцент, доцент кафедры информатики и прикладной математики РАНХиГС Матюхина О.В.;

кандидат технических наук, заведующий кафедрой информатики и прикладной математики РАНХиГС , Корчагин Р.Н.

### **Заведующий кафедрой:**

И.о. заведующего кафедрой управления персоналом РАНХиГС, доктор социологических наук, доцент Обухова Л. А.

# **СОДЕРЖАНИЕ**

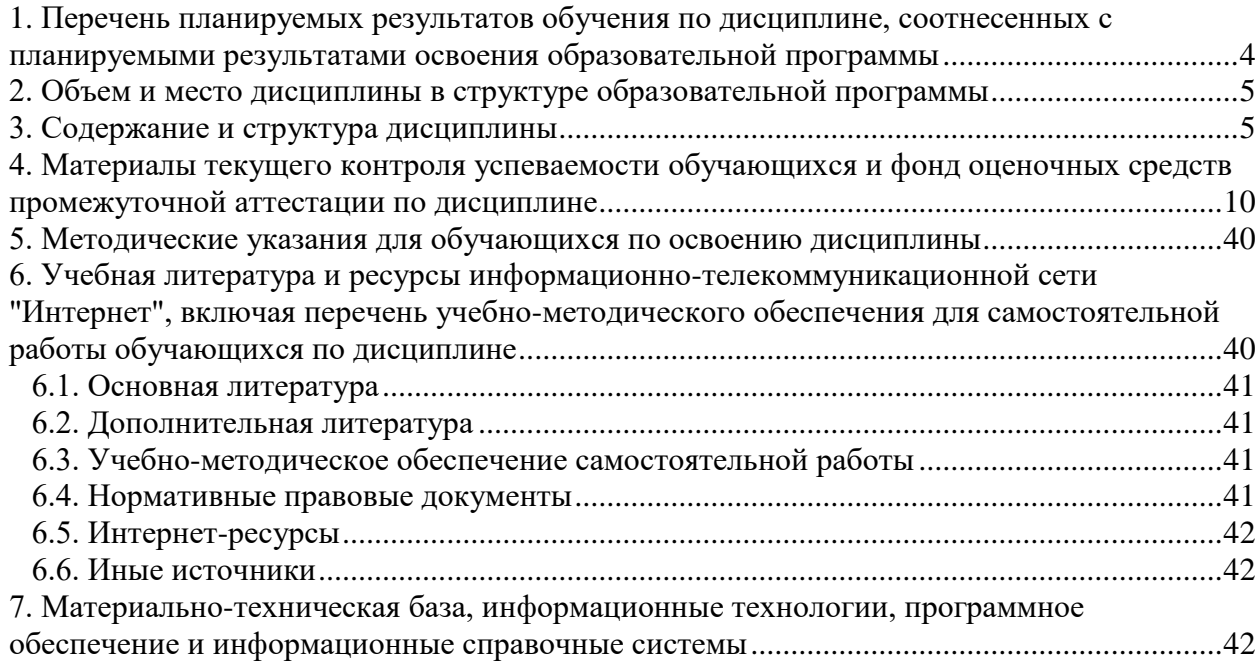

# <span id="page-3-0"></span>**1. Перечень планируемых результатов обучения по дисциплине, соотнесенных с планируемыми результатами освоения образовательной программы**

1.1. Дисциплина Б1.О.12 Информатика обеспечивает овладение следующими компетенциями с учетом этапа:

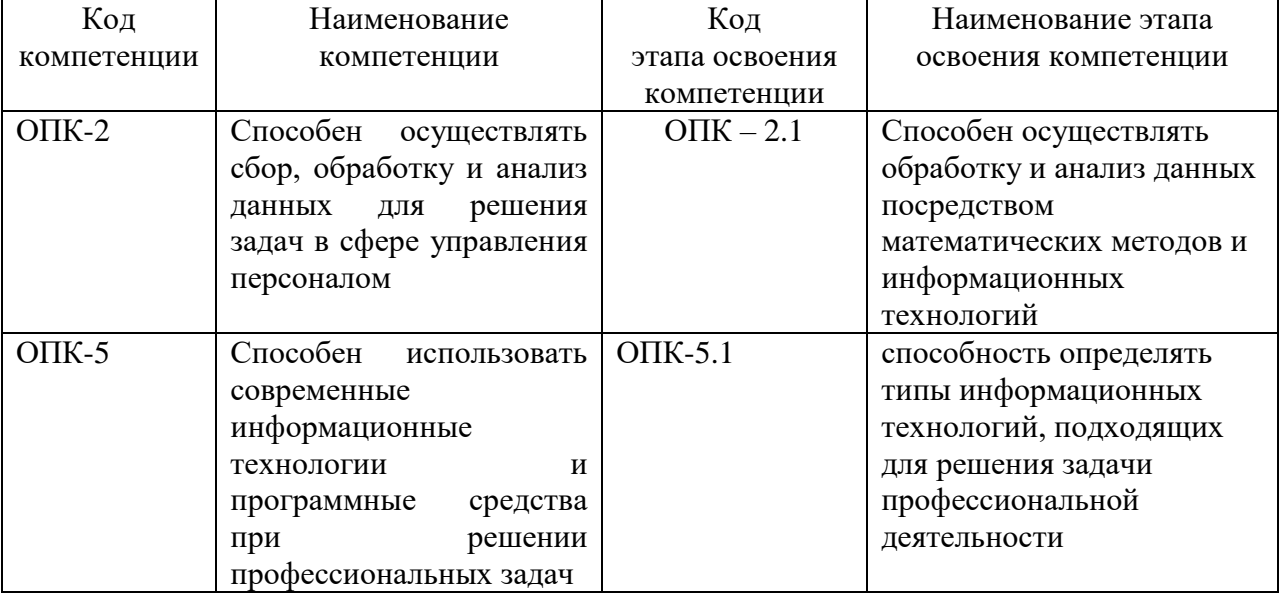

1.2. В результате освоения дисциплины у обучающихся должны быть сформированы:

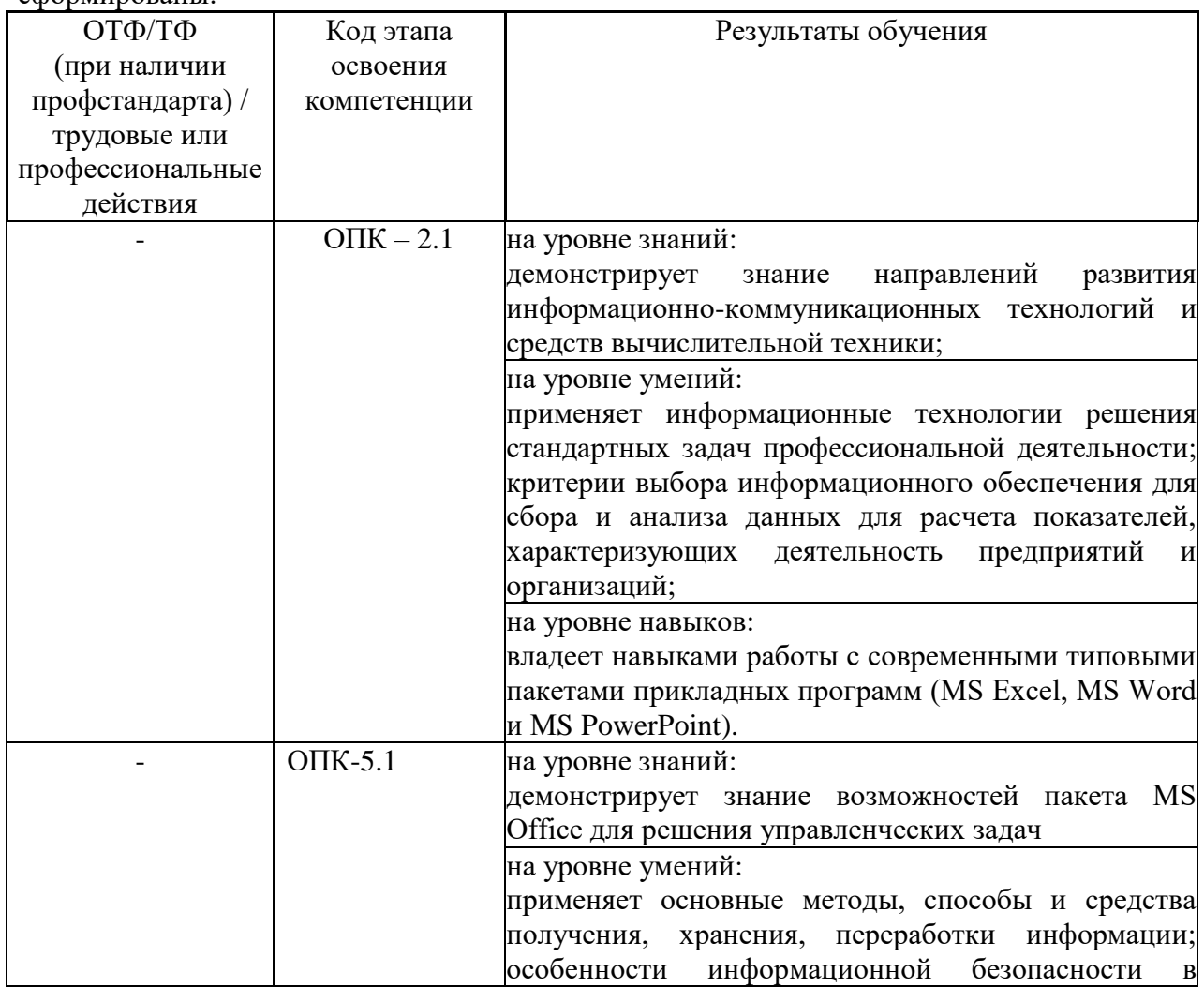

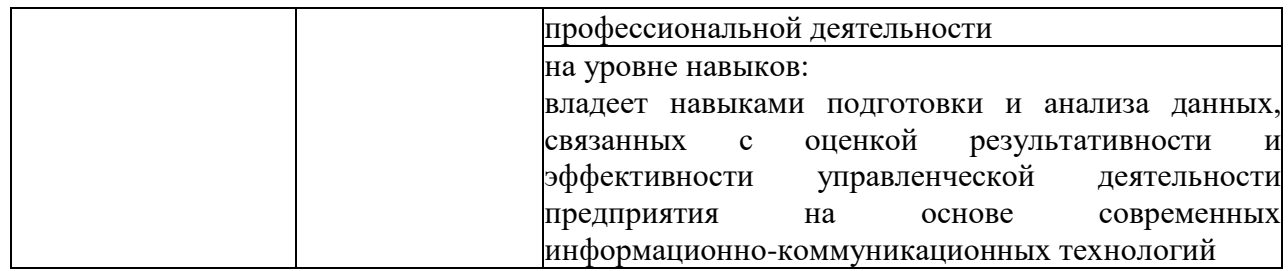

#### **2. Объем и место дисциплины в структуре образовательной программы Объем дисциплины**

<span id="page-4-0"></span>Общая трудоемкость Б1.О.12 «Информатика» составляет 3 зачетные единицы, 108 часа. Количество академических часов, выделенных на контактную работу с преподавателем, составляет:

- по очной форме обучения 48 часа: лекции – 16 часов, лабораторные работы – 32 часов. Самостоятельная работа составляет 60 часов.

- по заочной форме обучения 10 часа: лекции – 4 часов, лабораторные работы – 6 часов. Самостоятельная работа составляет 94 часов.

### **Место дисциплины в структуре образовательной программы**

Дисциплина Б1.О.12 «Информатика» изучается на 1 курсе в 1 семестре.

Дисциплина Б1.О.12 «Информатика» относится к обязательной части Блока 1. «Дисциплины (модули)».

Дисциплина изучается параллельно и служит опорой для изучения Б1.О.11 «Высшая математика» (1-2 семестр).

Дисциплина является опорой для изучения следующих дисциплин: Б1.О.07 «Социология (2 семестр); Б2.О.01(У) «Ознакомительная практика (2 семестр); Б1.О.19 «Рынок труда и демография» (4 семестр); Б1.О.30 «Основы управленческого консультирования» (6 семестр); Б1.О.25 «Информационные технологии в управлении персоналом» (6 семестр).

Форма промежуточной аттестации в соответствии с учебным планом – зачет (1 семестр).

<span id="page-4-1"></span>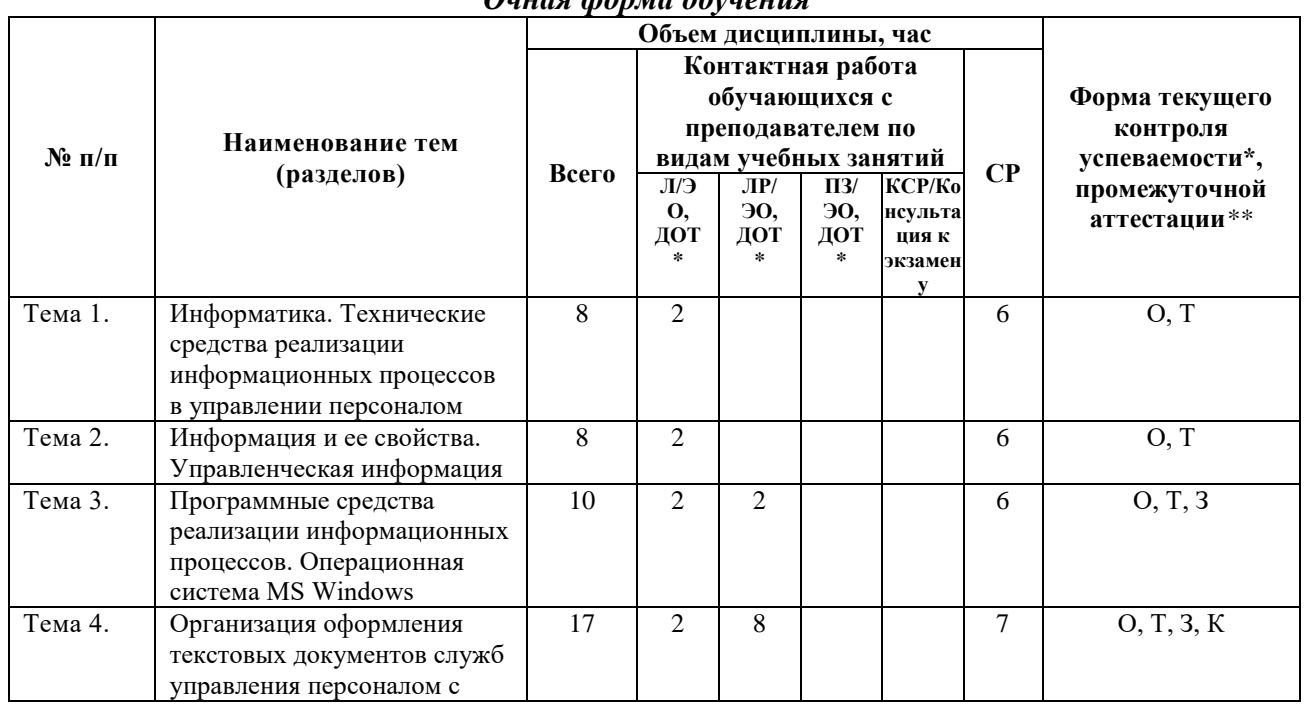

#### **3. Содержание и структура дисциплины** *Очная форма обучения*

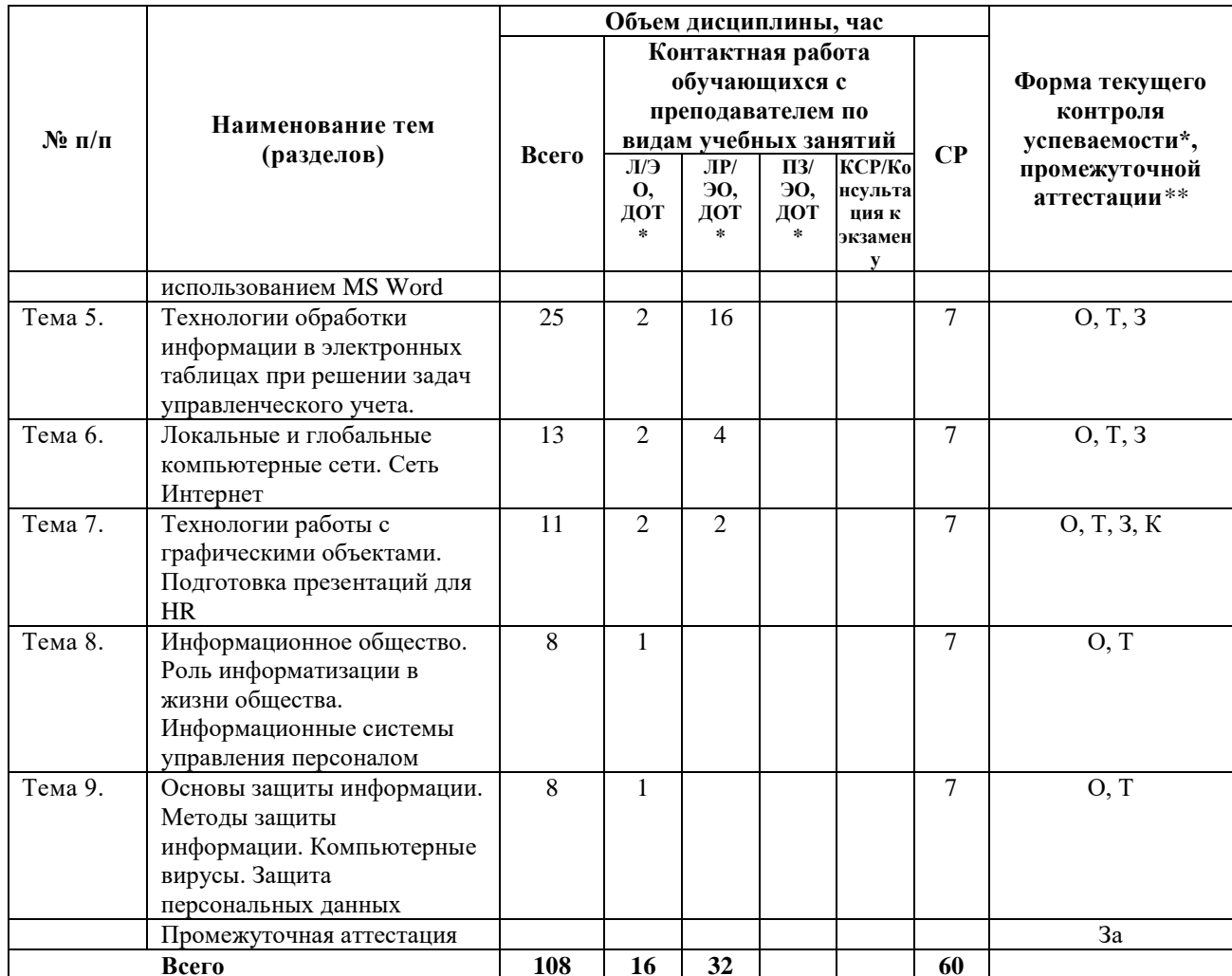

Примечание:

\* - формы текущего контроля успеваемости: контрольные работы (К), опрос (О), тестирование (Т), задачи (З).

\*\* - формы промежуточного контроля успеваемости: зачет (За).

Примечание: Для лиц с нарушениями зрения: Собеседование/опрос устный

Для лиц с нарушениями слуха: Собеседование/опрос письменный

Для лиц с нарушениями опорно-двигательного аппарата: Собеседование/опрос устный/ письменный

Для лиц с нарушениями зрения: Тестирование

Для лиц с нарушениями слуха: Тестирование

Для лиц с нарушениями опорно-двигательного аппарата: Тестирование

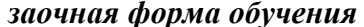

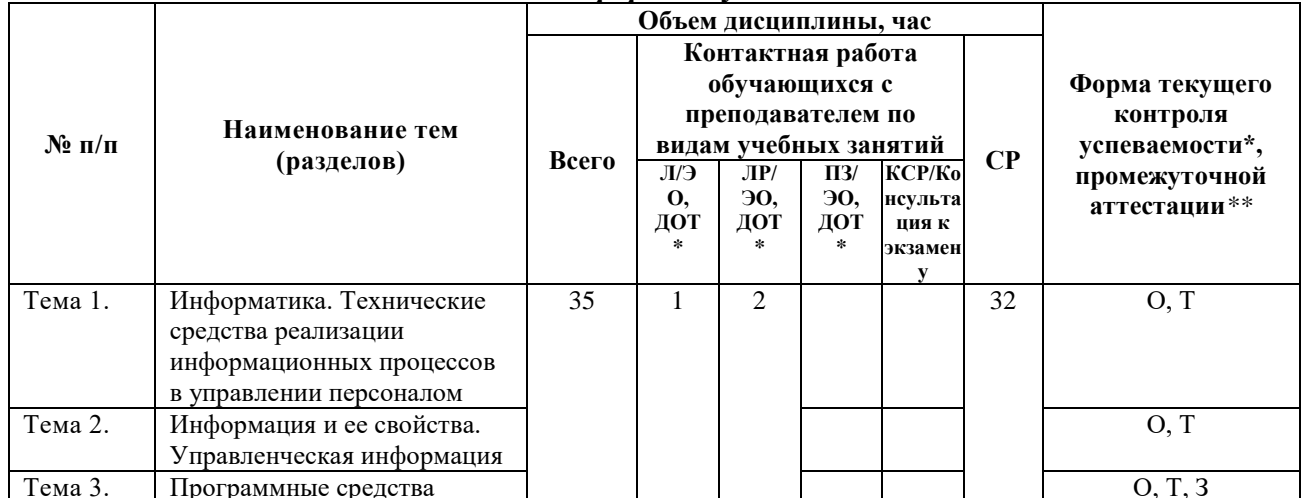

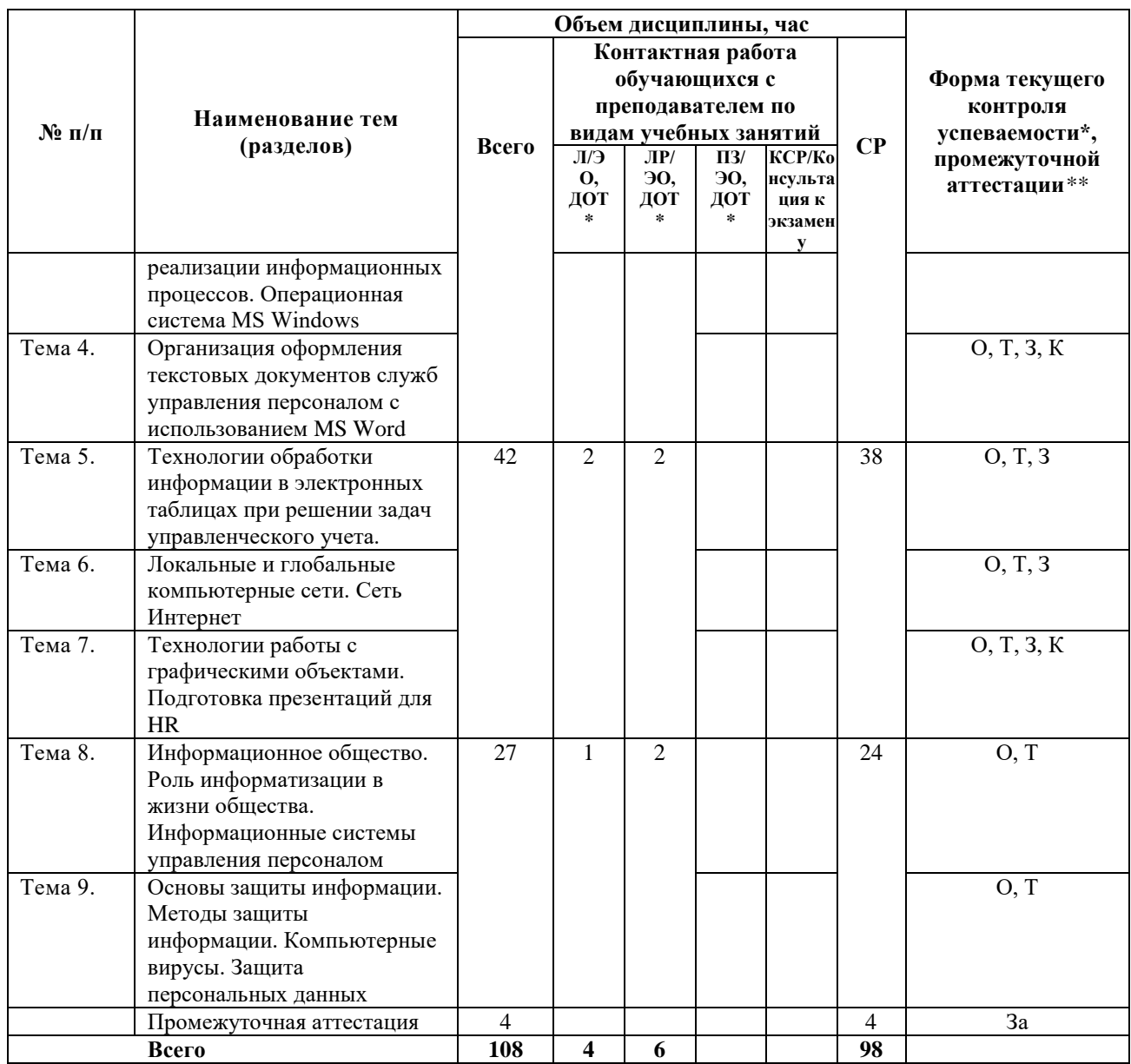

Примечание:

\* - формы текущего контроля успеваемости: контрольные работы (К), опрос (О), тестирование  $(T)$ , задачи  $(3)$ .

\*\* - формы промежуточного контроля успеваемости: зачет (За).

Примечание: Для лиц с нарушениями зрения: Собеседование/опрос устный

Для лиц с нарушениями слуха: Собеседование/опрос письменный

Для лиц с нарушениями опорно-двигательного аппарата: Собеседование/опрос устный/ письменный

Для лиц с нарушениями зрения: Тестирование

Для лиц с нарушениями слуха: Тестирование

Для лиц с нарушениями опорно-двигательного аппарата: Тестирование

#### Содержание дисциплины

### Тема 1. Информатика. Технические средства реализации информационных процессов в управлении персоналом

Информатика и научно-технический прогресс. Предмет, задачи и содержание курса. Определения и категории информатики, базовые понятия информатики. Этапы развития средств вычислительной техники. Характеристика поколений ЭВМ.

персональных компьютеров. История развития Структура персонального компьютера. Закрытая и открытая архитектура. Виды носителей информации для хранения и передачи информации (НЖМД, НГМД, СD, DVD, USB-диски). Устройства ввода-вывода. Внутренняя память. Системный блок. Микропроцессор (виды и тактовая частота).

Феномен персонального компьютера.

#### **Тема 2. Информация и ее свойства. Управленческая информация**

Понятие информации. Виды и свойства информации. Аспекты представления информации (прагматический, семантический, синтаксический). Виды данных и схемы их отображение. Отличие данных от информации.

Процессы распространения информации и их особенности. Измерение информации. Хранение информации. Экономическая сущность информации в процессах развития общественных отношений в условиях рыночной экономики.

Иерархическая структура хранения информации на дисках. Файлы, папки, ярлыки. Информационные революции.

### **Тема 3. Программные средства реализации информационных процессов. Операционная система MS Windows**

Операционные системы и операционные оболочки. Особенности операционных систем семейства MS Windows. Программные средства для работы с внешними устройствами при приеме, передаче, архивации и подготовки информации.

Прикладные программы (универсальное и целевое). Структура интерфейсов пользователя пакета MS Office.

Инструментарий технологии программирования. Тенденции развития программного обеспечения.

Особенности MS Windows. Основные элементы интерфейса Windows XP. Понятие о технологии работы с объектами в операционной системе Windows XP. Режим WYSWYG. Рабочий стол. Панель задач.

#### **Тема 4. Организация оформления текстовых документов служб управления персоналом с использованием MS Word**

Основные функции текстовых редакторов и текстовых процессоров. Назначение и функциональные особенности текстового процессора MS Word. Основные элементы текстового документа. Использование текстового процессора MS Word для разработки деловых документов.

Структура документа. Работа с таблицами.

Использование рисунков в документе. Оформление элементов текста с использованием панели инструментов «Рисование». Изменение размеров, копирование и перемещение графических объектов. Фигурный текст WordArt.

Встраивание объектов в электронную версию документа, импорт таблиц из других приложений. Средства коллективной работы над документами.

Создание документов, используемых в делопроизводстве.

### **Тема 5. Технологии обработки информации в электронных таблицах при решении задач управленческого учета**

История создания и область применения электронных таблиц.

Функциональные возможности табличного процессора MS Excel. Структура электронной таблицы. Модель ячейки. Форматы данных, условное форматирование. Оформление рабочих листов.

Расчеты в MS Excel. Виды адресации на листах MS Excel (абсолютная, относительная, смешанная). Мастер функций. Создание и редактирование диаграмм. Фильтрация.

Аналитическая работа с данными в табличном процессоре MS Excel. Консолидация

данных, подведение промежуточных итогов, построение сводных таблиц. Использование встроенных функций для проведения статистических и экономических исследований рядов наблюдений. Поиск решения. Подбор параметра.

#### **Тема 6. Локальные и глобальные компьютерные сети. Сеть Интернет**

Представление о локальной вычислительной сети. Назначение локальной сети. Способы создания локальных сетей для работы офиса, предприятия, корпорации. Основные требования, предъявляемые к телекоммуникационным сетям. Принцип работы локальной сети. Концепции построения архитектуры локальных сетей, достоинства и недостатки. Технология работы пользователя в локальных сетях. Способы управления сетями, работа в одноранговых сетях. Технология организация в сети клиент/сервер.

Структура и основные принципы работы сети Интернет. Методы и средства удаленного доступа к ресурсам сети Интернет. Адресация в Интернет: ІP-адреса; доменная система имен DNS. Информационные сервисы Интернет Услуги в глобальных сетях. Работа пользователя с поисковыми средствами в сети Интернет (поисковые системы локального и глобального уровня).

Технология импорта данных на рабочее место пользователя для проведения аналитической работы. Протоколы сети Интернет для передачи данных. Основа создания информационной среды World Wide Web (WWW) – гипертекстовый язык разметки текста. Организация Web-порталов государственного, регионального и муниципального уровней.

Проведение сравнительного анализа доступа к базам данных через Интернет и через корпоративную сеть. Информационно-правовое обеспечение кадровой службы. Трудовые книжки, заявления на работу. Стаж работы.

Справочные правовые системы КонсульантПлюс. Информационная система «Кодекс». Универсальная система поддержки правоприменения «Гарант».

### **Тема 7. Технологии работы с графическими объектами. Подготовка презентаций для HR**

Редакторы для создания графических объектов. Способы создания простых иллюстраций в среде MS Windows. Средства разработки динамических графических объектов. Технология формирования хранилища графических объектов в организации.

Подготовка презентаций и докладов с использованием MS PowerPoint.

Интерфейс в режиме обычный с областью задач, структуры презентации, слайда и заметок лектора. Правила настройки областей. Область слайда Обзор типов слайдов.

#### **Тема 8. Информационное общество. Роль информатизации в жизни общества. Информационные системы управления персоналом**

Применение научных исследований в информатике для развития общества. Сферы применения информационных технологий и компьютерной техники.

Информационное общество. История появления концепции. Измерение информационного общества. Международный союз электросвязи.

Информатизация органов государственной власти, цели и назначение, решаемые задачи. Идеология создания электронного Правительства на основе глобальных сетей и сети Интернет.

### **Тема 9. Основы защиты информации. Методы защиты информации. Компьютерные вирусы. Защита персональных данных**

Общие вопросы законодательства об информационных ресурсах. Законодательство о поиске, получении, передачи и применении информации.

Законодательство о создании и применении информационных систем, их сетей, информационных технологий и средств их обеспечения для работы с персоналом.

Законодательство об информационной безопасности в управленческой

деятельности.

Виды информационных угроз. Законодательные и иные правовые акты Российской Федерации, регулирующие правовые отношения в сфере информационной безопасности и защиты государственной тайны. Технические средства защиты информации от несанкционированного доступа их технические характеристики, место приложения, способы организации защиты коллективных информационных ресурсов.

Программные продукты и средства для организации защиты личных и общих файлов. Правила подготовки и передачи деловых документов, составляющих государственную тайну. Шифрование документов в среде телекоммуникаций.

Компьютерные вирусы. Методы защиты.

Организация защиты личных файлов на рабочем месте пользователя (использование настроек операционной системы, ввод паролей, установка прав доступа).

Защита персональных данных.

### <span id="page-9-0"></span>**4. Материалы текущего контроля успеваемости обучающихся и фонд оценочных средств промежуточной аттестации по дисциплине**

4.1. Формы и методы текущего контроля успеваемости обучающихся и промежуточной аттестации

4.1.1. В ходе реализации дисциплины Б1.О.12 Информатика используются следующие методы текущего контроля успеваемости обучающихся:

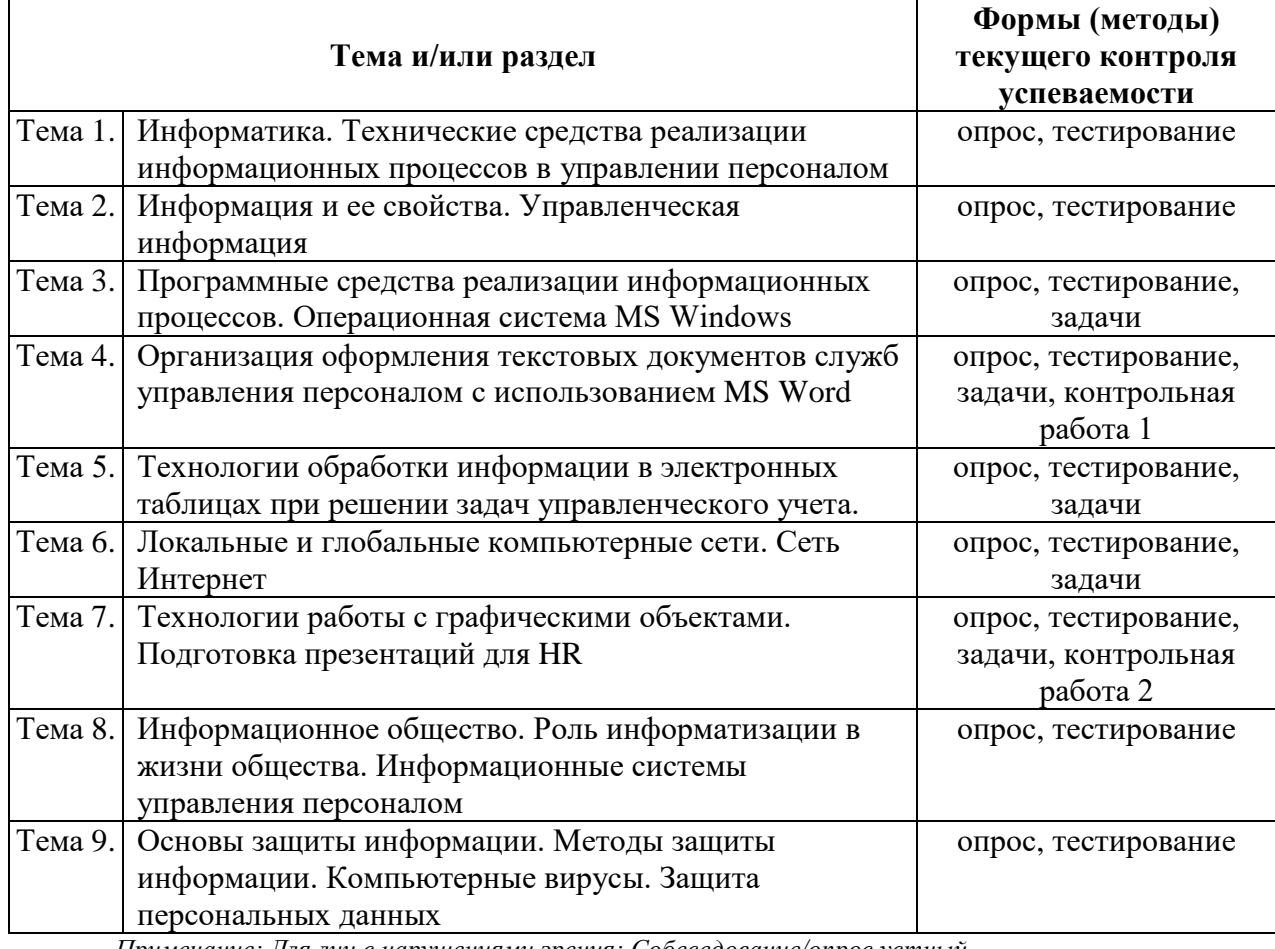

*Примечание: Для лиц с нарушениями зрения: Собеседование/опрос устный Для лиц с нарушениями слуха: Собеседование/опрос письменный*

*Для лиц с нарушениями опорно-двигательного аппарата: Собеседование/опрос устный/ письменный*

*Для лиц с нарушениями зрения: Тестирование*

*Для лиц с нарушениями слуха: Тестирование*

*Для лиц с нарушениями опорно-двигательного аппарата: Тестирование*

4.1.2. Зачет проводится с применением следующих методов (средств): в устной форме по вопросам и заданиям.

#### 4.2. Материалы текущего контроля успеваемости.

Материалы текущего контроля успеваемости предоставляются в формах, адаптированных к конкретным ограничениям здоровья и восприятия информации обучающихся:

**для лиц с нарушениями зрения:** в устной форме или в форме электронного документа с увеличенным шрифтом с использованием специализированного программного обеспечения.

**для лиц с нарушениями слуха:** в печатной форме или в форме электронного документа.

**для лиц с нарушениями опорно-двигательного аппарата:** в устной форме или печатной форме или в форме электронного документа.

При проведении текущего контроля успеваемости обучающихся инвалидов и лиц с ограниченными возможностями здоровья предусматривается использование технических средств, необходимых им в связи с их индивидуальными особенностями. Эти средства могут быть предоставлены СИУ – филиал РАНХиГС или могут использоваться собственные технические средства.

При необходимости инвалидам и лицам с ограниченными возможностями здоровья предоставляется дополнительное время для подготовки ответа или на выполнение заданий.

Преподаватель оценивает уровень подготовленности обучающихся к занятию по следующим показателям:

- устные ответы на вопросы преподавателя по теме занятия,
- решение практических задач на ПК,
- выполнение контрольных работ;
- тестирование.

Критерии оценивания опроса:

- степень усвоения понятий и категорий по теме;
- умение работать с документальными и литературными источниками;
- грамотность изложения материала;
- самостоятельность работы, наличие собственной обоснованной позиции.

Оценка знаний, умений, навыков проводится на основе балльно-рейтинговой системы 70% из 100% (70 баллов из 100) - вклад по результатам посещаемости занятий, активности на занятиях, решение практических задач на семинарских занятиях, ответов на вопросы преподавателя в ходе занятия, по результатам тестирования, решения задач, выполнения контрольных работ.

Детализация баллов и критерии оценки текущего контроля успеваемости утверждается на заседании кафедры.

### **Вопросы для подготовки к опросам, тестированию, практическим занятиям по темам:**

### **Тема 1. Информатика. Технические средства реализации информационных процессов в управлении персоналом**

Практическое занятие не предусмотрено.

- 1. Устройства ввода ПК, характеристики.
- 2. Устройства вывода ПК, характеристики.
- 3. Какие устройства отвечают за скорость работы ПК?
- 4. Для чего предназначено ОЗУ?
- 5. Как сэкономить порошок при распечатки документа на лазерном принтере?
- 6. Какой размер НЖМД у вашего ПК?
- 7. Что такое форматирование диска?

### **Тесты (образец, правильные ответы выделены** *жирным курсивом***):**

- **1. Какой тип принтеров дает самое высокое качество печати?**
- а. Матричный.
- б. Струйный.
- *в. Лазерный.*
- г. Термографический.

### **2. Что такое монитор?**

- а. Персональный компьютер.
- б. Устройство ввода информации.
- *в. Устройство вывода информации.*
- г. Экран.

### **3. Что не относится к внешней памяти ПК?**

- а. Жесткий диск.
- б. Компакт-диск.
- *в. ОЗУ.*
- г. USB-диск, флешка.

### **4. Компьютер это**

- а. Электронное вычислительное устройство для обработки чисел.
- *б. Устройство для хранения, обработки и передачи информации любого вида.*
- в. Многофункциональное электронное устройство для работы с информацией.
- г. Устройство для обработки аналоговых сигналов.

### **5. Что входит в состав персонального компьютера?**

- а. Процессор, устройства ввода-вывода, клавиатура, мышь.
- *б. Системный блок, устройства ввода-вывода, накопители информации.*
- в. Винчестер, монитор, мышь.
- г. Системный блок, монитор, устройства ввода-вывода.
- **6. Для постоянного хранения информации служит:**
- а. Оперативная память.
- б. Процессор.
- *в. Накопители на гибких и магнитных дисках.*
- г. Дисковод.

# Тема 2. Информация и ее свойства. Управленческая информация

Практическое занятие не предусмотрено.

- 1. Найдите в Интернете 5 определений понятия «информация». Сравните их.
- 2. Как объяснить, что такое байт?

3. Какие ученые занимались и занимаются вопросами теории информации? Найдите информацию в Интернете.

- 1. Что такое информация?
- 2. Единицы измерения информации.
- 3. Как «увидеть (почувствовать)» байт?
- 4. Какое наиболее важное свойство информации?

5. Иерархическая структура хранения информации на дисках. Что это такое? Привести пример.

6. Чем характеризуется информационные революции?

### Тесты (образец, правильные ответы выделены жирным курсивом):

1. Информация, которая не зависит от личного мнения или суждения, называется:

- а. достоверной;
- **b.** актуальной;
- с. объективной:
- d. полезной:
- е. понятной.

2. Информация, которая отражает истинное положение дел, называется:

- а. достоверной:
- **b.** актуальной;
- с. объективной;
- d. полезной:
- е. понятной.

3. Информация, которая важна в настоящий момент, называется:

- а. достоверной;
- **b.** актуальной;
- с. объективной;
- d. полезной;
- е. понятной.

#### 4. По способу восприятия человеком различают следующие виды информации:

- а. Текстовую, числовую, графическую, табличную.
- b. Научную, социальную, политическую, экономическую, религиозную.
- с. Обыденную, производственную, техническую, управленческую.
- d. Визуальную, звуковую, тактильную, обонятельную, вкусовую.
- е. Математическую, биологическую, медицинскую, психологическую.

### 5. Аудиоинформацией называют информацию, которая воспринимается органами:

- а. зрения;
- **b.** осязания;
- с. обоняния;
- d. слуха;
- е. восприятия вкуса.

### Тема 3. Программные средства реализации информационных процессов. Операционная система MS Windows

1. Какая реакция системы будет отображаться на экране пользователя при нажатии на кнопку «Пуск» левой или правой клавишами мыши?

2. Чем отличаются выполнение команды «Открыть проводник» от выполнения команды «Компьютер»?

3. Какие основные элементы, можно отметить в окне «Компьютер»?

4. Как можно вызвать контекстно-всплывающее меню для элементов окна «Компьютер», что позволяет выполнить такое меню?

5. Какие программные продукты входят в группу – Стандартные для Windows?

- 6. Для чего используется буфер обмена в операционной системе Windows?
- 7. В какой программе был создан файл **Dзнаки.bmp**?
- 8. Когда команда Копировать недоступна
- 9. Можно ли в Блокноте сделать текст курсивом?

10. Можно ли в документ Блокнота вставить рисунок?

11. Что относится к Типовым приложениям MS Windows?

#### Практическое занятие 1

#### Залача 1.

1. Текстовый редактор Блокнот. Напечатать рассказ о своем друге или подруге (8-10 предложений).

Текстовый редактор WordPad. Название рассказа «МОЙ ДРУГ» набрать шрифтом Times New Roman, размером 17, синим цветом, и выровнять его по центру. Через две строки после названия вставить текст, созданный в Блокноте, поменять шрифт на Arial, размер - 14, цвет - зеленый.

Графический редактор Paint. Нарисовать портрет своего друга, о котором написан рассказ, подписать рисунок (написать имя друга) синим цветом на желтом фоне.

Вставить рисунок в документ WordPad. Сохранить файл.

2. Построить диаграмму Эйлера-Венна, сравнивающую текстовые редакторы MS WodPad и Блокнот.

### Тесты (образец, правильные ответы выделены жирным курсивом):

### 1. К прикладному программному обеспечению относятся

- а. Текстовой редактор, операционные системы.
- b. Операционные системы, программные оболочки.

с. Текстовой редактор, электронные таблицы, графические редакторы, системы управления базами данных.

- d. 1С: бухгалтерия, операционные системы.
- 2. MS Excel  $3T<sub>0</sub>$
- а. Программная оболочка.
- **b.** Язык программирования.
- с. Программа MS Office.
- d. Текстовый редактор.

### 3. Программное обеспечение (программные средства) условно разделяют на:

а. Системное, прикладное, инструментарий технологии программирования,

- **b.** Базовое, сервисное.
- с. Целевое, универсальное.
- d. Сервисное, табличные процессоры.

#### 4. Операционная система-это

- а. Сервисная программа.
- b. Устройство управления компьютером.
- с. Программа, автоматически загружающаяся при включении компьютера.
- d. Программа для создания баз данных.

#### 5. Когда команда Копировать недоступна?

- а. Когда не выделен объект.
- b. Если не нажата кнопка [Shift].
- с. Когда в буфере обмена пусто.
- d. Когда файл не сохранен.

#### 6. К Типовым приложениям MS Windows относятся

- a. MS Word, MS Excel, MS PowerPoint.
- b. Проводник, Рабочий стол.
- c. Paint, WordPad, Блокнот, Калькулятор.
- d. MS Access.

### Тема 4. Организация оформления текстовых документов служб управления персоналом с использованием MS Word

1. Как дать определение термину - стиль?

2. Каким образом можно создать собственный стиль и сохранить его для последующего использования в документе Word?

3. Чем помогает оглавление при работе с большим документом?

4. Какие шаги необходимо выполнить прежде, чем начинать создавать оглавление?

5. Что необходимо сделать, чтобы в оглавлении отразились данные о вставленном фрагменте в середине документа?

- 6. Чему равен формат бумаги А5?
- 7. В каком режиме MS Word текст набирается быстрее?

8. Как можно произвести изменение уже набранных ПРОПИСНЫХ букв на строчные?

9. Какой тип шрифта позволяет сэкономить расходный материал (порошок) принтера?

10. С помощью, какой команды делается межбуквенный интервал?

11. Что позволит расположить заголовок главы (например, слева и справа) в зависимости от четной или нечетной страницы документа?

12. Что нужно сделать, чтобы первые две страницы документа имели размер бумаги А4, а последующие - А5?

13. Как расположить небольшой текст на полях слева в документе MS Word?

14. Что произойдет с заполненной таблицей документа MS Word, если размер бумаги изменить с А5 на А4?

15. Можно ли производить расчеты средствами MS Word?

### Практическое занятие 1

### Залача 1

1. Установить размер бумаги - А4, поля: слева - 3 см, справа - 1,3см, сверху и снизу по 1,5 см., ориентация - книжная.

- 2. Включить непечатаемые символы.
- 3. Набрать текст по образцу, размером шрифта 14.

Я ··· студент ·· 1 ·· курса экономического факультета Московского¶ Университета. У …нас сейчас … проходит экзамен … по Истории … ¶ экономических ·· учений¶

4. Исправить ошибки, используя команды **Найти** и **Изменить**. В результате должен появиться один абзац.

5. Сделать сноску к названию университета. В сноске написать адрес университета.

6. Сделать сноску к названию экзамена. В сноске указать фамилию преподавателя, читающего лекции по данной дисциплине.

7. Набранный абзац скопировать 85 раз, чтобы появилось 4 страницы текста.

8. В верхнем колонтитуле на четной странице указать свою фамилию, выравнивание – слева. На нечетной странице в верхнем колонтитуле – Экзамен, выравнивание – справа.

9. Установить на второй странице Разрыв страницы. Объяснить, на третьей странице, что делает Разрыв страницы.

10.На третьей странице установить Разрыв раздела со следующей странице.

11.На четвертой странице установить размер бумаги 18х25 см, ориентация – альбомная.

12.Сохранить файл с именем «Проба».

13. Затем, в этом файле на первой странице к первому абзацу сделать заголовок, например, Учеба. Текст в заголовке сделать разряженным, равным – 3,4.

14.Текст во 2 и 3 абзаце сделать полужирным курсивом, а четвертый абзац удалить.

15.Измененный файл сохранить с именем «Проба1».

#### **Задача 2**

Создать визитку. Установить размер бумаги – А4, все поля по 1 см, ориентация – книжная. Используя 2 столбца и пять строк таблицы, создать 10 ячеек.

В начале работы создать одну визитку в одной ячейке. Визитка должна быть приблизительно размером 9,5х4,5 см. В ней должна содержать информация: ФИО полностью, адрес, должность, название организации, телефон, e-mail. Необходимо подобрать размеры и типы шрифтов, установить рисунок в качестве оформления.

Максимальный размер шрифта – 14, например, ФИО.

Границы таблицы не убирать!

Полученную визитку скопировать через буфер обмена в другие ячейки. Распечатать файл.

#### **На дом:**

#### **Задача 1**

1. На странице формата А4 установить книжную ориентацию бумаги, поля:

- верхнее 2 см;
- нижнее  $-2$  см;
- левое 2,3 см;
- $-$  правое  $-1.2$  см.
- 2. Включить непечатаемые символы.

3. Название документа «Ведомость зарплаты» выполнить темно-синим полужирным шрифтом Trebuchet, размером 14, выровнять по центру и установить

разряженный межбуквенный интервал. Через две строки вставить таблицу:

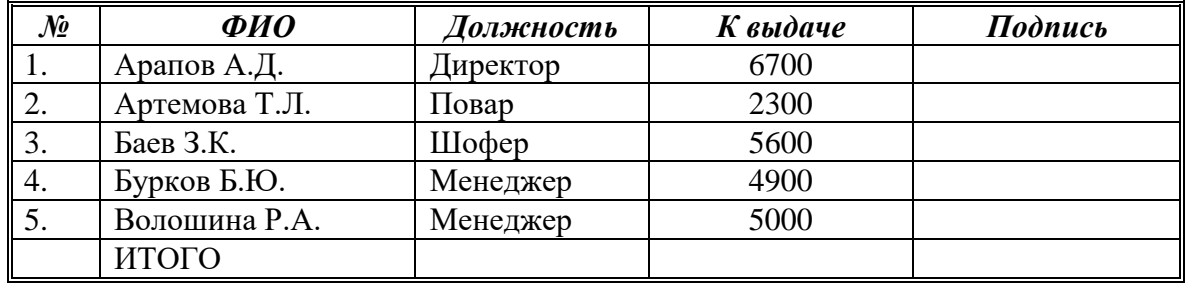

4. Названия колонок выделить темно-синим цветом, полужирным шрифтом Arial, размером 12 и выровнять их по центру. В таблице сделать двойную рамку зеленого цвета, внутренние разделители – одинарная линия.

5. «ИТОГО» подсчитать с помощью **Формулы**.

6. Под таблицей обозначить место для реквизита «Подпись директора», напечатанного темно-синим цветом, шрифтом Arial, размером 12. Сделать черту для подписи.

7. Текст документа равномерно распределить по всему листу.

## *Практическое занятие 2*

#### **Задача 1**

На двух страницах размером 15х22 см, все поля по 1 см, создать поздравительную открытку с днем рождения. Использовать только объекты (Надпись, Рисунок, WordAt), установить рамку оригинальную.

На первую страницу вставить рисунок и фигурный текст «С днем рождения».

На второй странице написать текст поздравления, используя шрифты трех различных типов, размеров, начертаний и цветов. В текст поздравления вставить два рисунка, подпись расположить справа.

#### **Задача 2**

Подготовить предложенное рекламное объявление размером 10х6 см (MS Word). Использовать таблицу как вспомогательную.

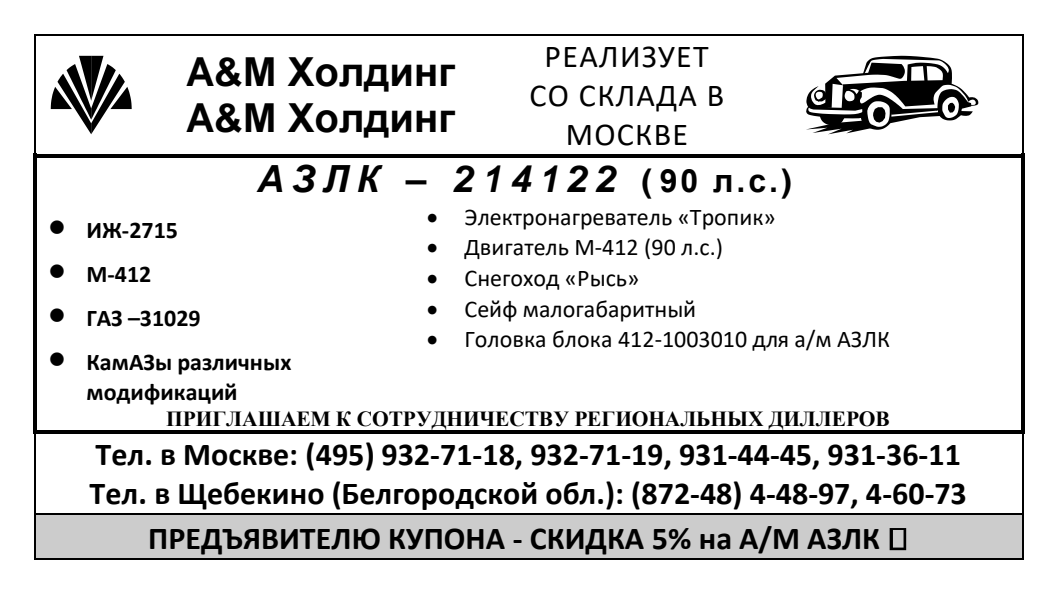

#### *Практическое занятие 3* **Задача 1**

1. Установить размер бумаги – А5, поля – 2 см, ориентация – книжная.

2. На первой странице напечатать в столбик названия основных устройств персонального компьютера.

3. На каждой следующей странице указать название устройства ПК в качестве заголовка, ниже – количественные или качественные характеристики каждого устройства (1-2 предложения).

4. При переходе на новую страницу использовать команду **Разрыв страницы**.

5. Используя команды **«Закладка»** и **«Гиперссылка»**, создать гиперссылки с первой страницы на соответствующую страницу внутри этого документа.

6. Создать гиперссылки **«На начало», «Далее», «На конец».**

7. Сохранить файл «ПК.doc».

8. Подготовить документ, в котором указать название телепередачи, в которой можно увидеть монитор на жидких кристаллах. Сохранить файл «Монитор.doc».

9. Создать соответствующие гиперссылки между документами «ПК.doc» и «Монитор.doc».

**Задача 2**

Используя элементы рисования, подготовить «Иерархическую файловую структуру хранения данных на дисках» по образцу:

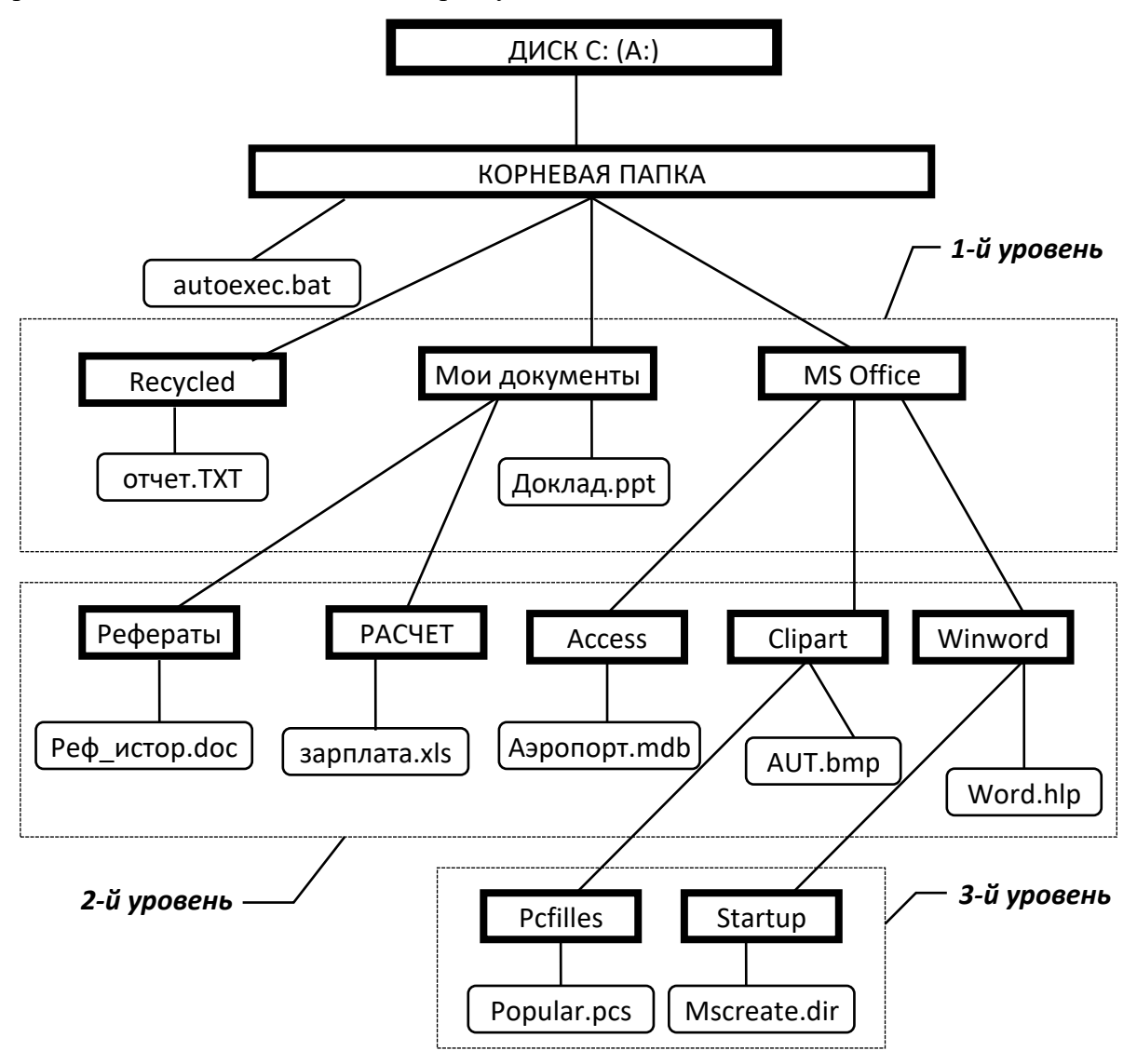

### *Практическое занятие 4*

**Задача 1. Подготовка и оформление реферата** Реферат должно быть создан на основе текстового материала, предложенного преподавателем, и оформлен следующим образом:

- титульный лист;
- основная часть (введение, 2 главы, 1-2 подглавы);
- список литературы.

Титульный лист содержит:

- полное наименование учебного заведения;
- наименование кафедры;
- тему реферата;
- сведения об авторе (ФИО, группа);
- сведения о руководителе (ФИО, ученая степень и звание);
- город, год написания.

Список литературы включает все использованные источники в алфавитном порядке. Сведения о книгах и статьях должны соответствовать правилам библиографического описания (не меньше трех). Они должны включать: фамилию и инициалы автора, наименование книги, место издания издательство, год издания. Например,

1. Информатика [Текст]: учебник. /Н.В. Макарова [и др.]; под ред. Н.В. Макаровой. – М.: Финансы статистика, 2010.

2. Информатика для юристов и экономистов [Текст]: учеб. пособие. / С.М. Симонович [и др.]; под ред. С.М. Симоновича. – СПб.: Питер, 2005.

3. Microsoft PowerPoint 2002. Русская версия. Шаг за шагом: [Текст]: практ. пособие. – М.: ЭКОМ, 2003.

#### **В реферате:**

1. Размер полей: слева – 30мм, справа – 15мм, сверху – 20мм, внизу – 20мм.

2. Нумерация страниц выполняется по центру внизу. Первая страница не нумеруется.

3. Необходимо установить верхний колонтитул (название реферата), размер шрифта в колонтитуле – 10. На первой странице колонтитул не делается.

4. В работе должно быть 4-5 сносок.

5. В работе должно **быть хотя бы одна таблица** с оригинальной рамкой. Таблицы должна быть красиво оформлены, *обязательно использовать* – выравнивание слева, справа, по центру. Таблицы должны иметь название. Название таблицы располагается над таблицей, выравнивание справа. Например.

Таблица 1. Рост производительности труда

6. Тип шрифта: для основного текста – Times New Roman, для заголовков – Arial, полужирное. Красная строка – 1,25см. Размер шрифта текста реферата – 12, заголовка – 14.

7. Межстрочный интервал – множитель, 1,25.

8. Свойства абзаца (перед и после) – 0.

9. Текст должен быть выравнен по ширине.

10. В тексте должно быть 2-3 рисунка, которые должны иметь подписи, располагаться по центру. Например,

#### Рис. 1. Изменение русла реки

11. Списки – маркированные или нумерованные.

12. Автоматическое оглавление.

### *На дом:*

Создать документ по образцу, размером 11х10 см. Использовать таблицу и Надпись.

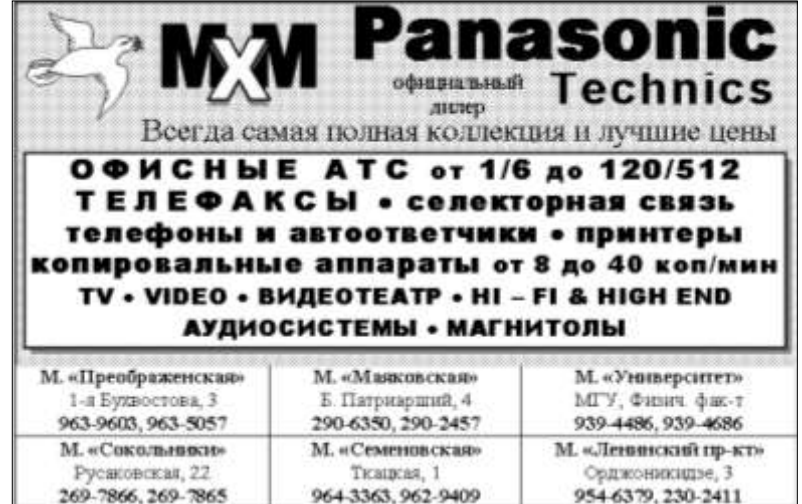

**Тесты (образец, правильные ответы выделены** *жирным курсивом***):**

- **1. В каком режиме MS Word текст набирается быстрее?**
- а. Разметка страницы.
- б. Структура документа.
- *в. Черновик.*
- г. Web-документа.

**2. Как можно произвести изменение уже набранных ПРОПИСНЫХ букв на строчные?**

- а. Включить клавишу [Caps Lock].
- *б. Выделить текст и выполнить команду Регистр.*
- в. Выделить текст и нажать клавишу [Shift].
- г. Выделить текст и выполнить команду Редактирование.

#### **3. Какой тип шрифта позволяет сэкономить расходный материал (порошок) принтера?**

#### *а. Courier.*

- б. Times New Roman.
- в. Arial.
- г. Tahoma.

### **4. С помощью, какой команды делается межбуквенный интервал?**

- *а. Главная-Шрифт.*
- б. Формат-Абзац.
- в. Главная-Регистр.
- г. Рецензирование.

### **5. Что позволит расположить заголовок главы (например, слева и справа) в зависимости от четной или нечетной страницы документа?**

#### *а. Команда Колонтитулы.*

- б. Команда Рецензирование.
- в. Команда Ссылки-Поместить элемент.
- г. Команда Вид-Черновик.

### 6. Что произойдет с заполненной таблицей документа MS Word, если размер бумаги изменить с А5 на А4?

#### а. Таблица не изменится.

- б. Таблица равномерно растянется по листу бумаги.
- в. Таблица окажется на полях бумаги.
- В таблице появятся дополнительные столбцы.  $\Gamma$ .

### Тема 5. Технологии обработки информации в электронных таблицах при решении задач управленческого учета

- 1. Как обозначаются столбцы в MS Excel?
- 2. Как отредактировать содержимое ячейки в MS Excel?
- 3. Сколько уровней и какие содержит Модель ячейки?
- 4. Как увидеть, что данная ячейка в MS Excel имеет примечание?

5. Что произойдет с формулой = \$E\$5-9\*\$F\$6/SIN(7) в MS Excel при копировании из ячейки D3 в ячейку D4?

6. Что означает знак «\$», указанный перед номером столбца или строки в MS Excel?

7. Что произойдет с формулой  $=\frac{24}{5}A\$ 7-17\* $\frac{25}{5}6/COS(11)$  B MS Excel при копировании из ячейки K5 в ячейку K6 в MS Excel?

8. Какая информация появится в ячейке F5 после ввода формулы  $=5*SIN(0)/7+F5*COS(IIM))/2$  B MS Excel?

9. С помощью, каких функций можно подсчитать, сколько на сегодня дней прошло со дня выпуска продукции в MS Excel?

10. Какую команду необходимо выполнить, чтобы в ячейке после ввода числа 5.05 не появлялось 05.05.95 в MS Excel?

11. Какая функция позволит подсчитать будущее значение вклада в MS Excel?

12. Какая финансовая функция в MS Excel позволит решить следующую задачу: «Какую сумму необходимо положить на депозит под 11% годовых, чтобы получить через 3 года 240000 сомов, проценты начисляются каждые погода»?

13. С помощью, какой диаграммы строится легко график математической функции B MS Excel?

14. Какой тип диаграммы предпочтительно использовать, если данные в таблице представляют части единого целого MS Excel?

15. Откуда, как правило, автоматически берется информация для создания легенды в диаграмме MS Excel?

#### Практическое занятие 1

#### Залача 1

1. Создать таблицу о товарах (5 наименований), хранящихся на складе, если известно:

- наименование товаров (5 наименований);

- цена одной штуки (руб.);

- количество товара каждого наименования.

2. Подсчитать надбавку за спрос (7 процентов), упаковку (1 процент) от цены.

3. Подсчитать, сколько стоит единица каждого товара с учетом надбавки за спрос и упаковки.

4. Подсчитать, на какую сумму находится каждого товара на складе с учетом новой цены.

5. Вне таблицы (например, в ячейке A12) записать курс доллара по отношению к рублю.

6. Подсчитать, на какую сумму находится каждого товара на складе в долларах. При расчетах ссылаться на ячейку А12 (абсолютная адресация).

7. Подсчитать, на какую сумму хранится всех товаров на складе (в долларах).

Используя эту цифру, подсчитать какой процент от этой суммы приходится на каждый товар.

#### **Задача 2**

1. Создать таблицу вкладов 5 различных фирм в коммерческом банке, если известно:

сбережения каждой фирмы в евро;

долларовые сбережения;

рублевые сбережения;

курс рубля по отношению к доллару;

курс рубля по отношению к евро.

2. Информацию о курсах валют расположить вне таблицы.

3. Определить по каждому виду валюты рублевый эквивалент. При расчете использовать ссылку на абсолютные адреса.

4. Вычислить суммарный размер вкладов по каждому виду валюты.

5. Подсчитать размер суммарного вклада каждой фирмы в рублях

6. Построить линейчатую диаграмму соотношения рублевых и долларовых вкладов для всех фирм.

7. Построить круговую диаграмму соотношения долларового вклада для третьей и пятой фирмы.

8. Сохранить файл «Банк».

#### *На дом:*

**Задача.** Создать таблицу подсчета количества пропусков без уважительной причины у студентов группы из 5 человек. Известно ФИО студента, всего пропусков, количество пропусков по уважительной причине. Подсчитать, какой процент составляют пропуски без уважительной причины.

Выяснить особенности работы с процентным форматом. Найти отличия процентного формата от расчетов процентов классическим способом. Очистить процентный формат.

#### *Практическое занятие 2* **Задача 1**

1. Создать таблицу начисления зарплаты для пяти сотрудников (MS Excel), если известно:

ФИО сотрудников;

оклад каждого сотрудника;

2. Подсчитать размер премии. Она равна 30% от оклада.

3. Подсчитать, сколько денег будет начислено каждому сотруднику за месяц (ВСЕГО).

4. Подсчитать подоходный налог у каждого сотрудника: Если сотрудник получает всего меньше 500, то налог равен нулю, в противном случае – 13% от суммы, превышающей 500. Использовать логическую функцию ЕСЛИ().

5. Подсчитать, сколько получит каждый сотрудник.

6. Подсчитать, сколько денег получит каждый сотрудник в евро (информацию о курсе евро к рублю расположить вне таблицы, при расчетах ссылаться на эту ячейку).

7. Используя статистические функции МАХ(), МИН(), СРЕЗНАЧ(), найти какую максимальную, минимальную, среднюю зарплату имеет эта группа сотрудников.

8. Построить линейчатую диаграмму соотношения оклада и премии для **всех сотрудников.**

9. Построить круговую диаграмму соотношения оклада и к выдаче у **третьего сотрудника**.

#### **Задача 2**

1. Создать электронную таблицу «Таблица успеваемости», включающую столбцы: №; ФИО студента; название 5 дисциплин (Лист1).

2. Выяснить, используя Мастер функции, какой студент является успевающим, а какой неуспевающим (Успевающим является студент, у которого, минимальная оценка больше или равна 3).

3. Лист1 переименовать в «Успеваемость».

#### *Практическое занятие 3*

**Задача 1.** Построить электронную таблицу для расчета стоимости бензина для проезда на автомобилях разных марок из Москвы в Санкт-Петербург. Известен расход бензина на 100 км пути каждой машины, цена 1 л бензина, расстояние от Москвы до Санкт-Петербурга.

**Задача 2.** Создать таблицу Пифагора (таблицу умножения), используя смешанную адресацию ячеек.

#### *Практическое занятие 4* **Задача 1**

1. Определить, сколько денег можно получить за один год, внося на вклад в банке в начале каждого месяца по 2000 рублей под 11% годовых, причем на момент 1-го платежа текущий вклад составлял 500 рублей (начальное значение вклада). Задание выполнить двумя способами:

 Составить таблицу роста вклада по месяцам для периодических постоянных платежей, в которой отобразить номера периодов, значение вклада на начало периода, доход, значение вклада на конец периода. Исходные данные расположить вне таблицы, при расчетах использовать абсолютную адресацию.

Вычислить будущее значение вклада, используя функцию БС().

2. Сравнить результаты расчетов в таблице и результаты, полученные с использованием финансовой функции.

3. Сохранить файл «Финансы».

#### **Задача 2**

Открыть Лист1. Выяснить, сколько денег будет у вас в коммерческом банке через пять лет, если первые два года вы каждый месяц размещаете на депозите 80 тысяч рублей, а следующие 3 года каждый квартал вносите на депозит по 50 тысяч рублей. Процентная ставка – 11% годовых.

Лист1 переименовать в Деньги.

#### *Практическое занятие 5*

**Задача 1.** Определить, сколько денег можно получить за один год, внося на вклад в банке в начале каждого месяца по 4000\$ под 12% годовых, причем на момент 1-го платежа текущий вклад составлял 100\$ (начальное значение вклада).

**Задача 2.** Подготовить сценарии решения предыдущей задачи для:

a) 5000\$, 13% годовых, 150\$;

б) 200\$, 7% годовых, 1000\$;

в) 1200\$, 11% годовых, 0\$.

**Задача 3.** На основании данных сценария построить линейчатую, гистограмму, круговую диаграмму, график.

#### Практическое занятие 6

**Задача 1.** Даны матрицы  $A$  и  $B$ . Найти матрицу  $C = 2A^T + B$ 

$$
A = \begin{pmatrix} 1 & 3 & 5 \\ 1 & -1 & 4 \end{pmatrix} \qquad B = \begin{pmatrix} 0 & -1 \\ 7 & 2 \\ 1 & 3 \end{pmatrix} \qquad A = \begin{pmatrix} 2 & 1 \\ 3 & -1 \\ 1 & 4 \end{pmatrix} \qquad B = \begin{pmatrix} -1 & 2 & 3 \\ 0 & 10 & 0 \end{pmatrix}
$$

Задача 2. Решить систему уравнений матричным методом и методом Крамера.

\n **Blapnarr 1**  
\n
$$
\begin{cases}\n5x_1 + 2x_2 = -1 \\
3x_1 + 5x_2 = 7\n\end{cases}
$$
\n

\n\n **Blapnarr 2**  
\n
$$
\begin{cases}\n5x_1 + 3x_2 = 1 \\
2x_1 + 5x_2 = -7\n\end{cases}
$$
\n

#### Практическое занятие 7

Задача 1. Используя Поиск решения, найти минимум функции  $F=5X_1+X_2$  при ограничениях

> $3X_1+4X_2 \leq 12$  $-2X_1+X_2\leq -2$  $X_1 - 2X_2 \leq 5$  $X_1+X_2=-3.$

Значения всех переменных больше нуля.

Задача 2. Решить с использованием мастера функций и мастера диаграмм задачу. По ланным таблицы

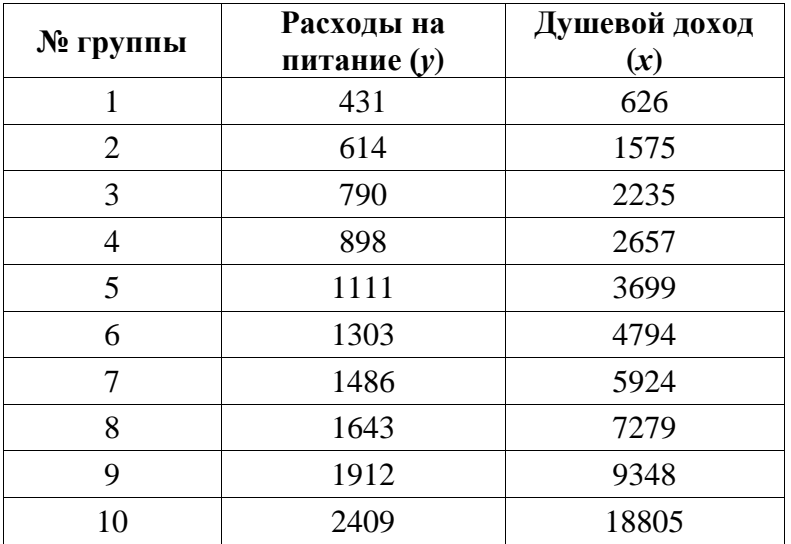

построить уравнение линейной парной регрессии расходов на питание (у) от величины душевого дохода семьи (x).

#### Практическое занятие 8 Залача 1

1. Загрузить Excel. Создать таблицу, используя формулы в столбце Всего.

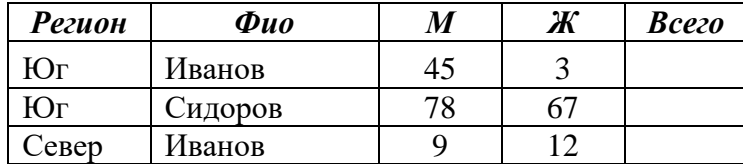

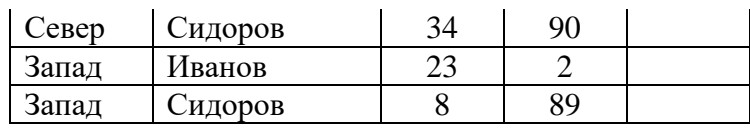

2. Скопировать таблицу ниже и, используя **Сортировку**, получить следующую таблицу:

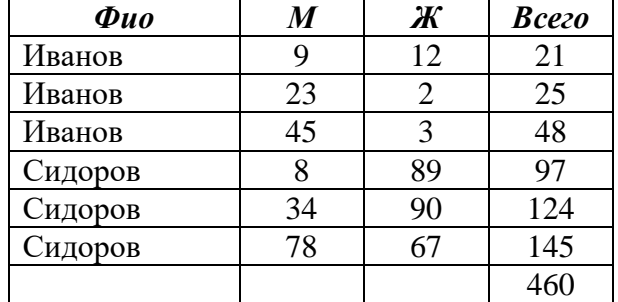

3. Далее скопировав таблицу ниже и, используя, **Промежуточные итоги**, получить следующую таблицу:

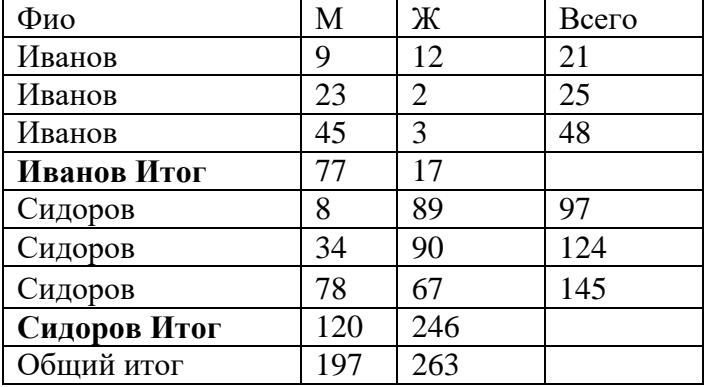

4. Построить гистограмму соотношения мужчин и женщин, отдавших голоса за Иванова и Сидорова.

5. Сохранить файл на **Рабочем столе** в папке «Сортировка».

#### **Задача 2**

- 1. Используя точечную диаграмму, построить астроиду:
- $x = 7 \cdot \cos 3(t)$ ;  $y = 7 \cdot \sin 3(t)$ ;  $0 \le t \le 2\pi$ .
- 2. Используя точечную диаграмму, построить окружность:
- $x = 2 * cos(t); y = 2 * sin(t); 0 < t < 2π.$

#### **Задача 3**

Подбором параметра решить уравнения

1.  $300/(x+7)^{(1/2)} - 40 = 7x^{(1/2)}$ 2.  $x^2-2x-7=0$ 

# **Тесты (образец, правильные ответы выделены** *жирным курсивом***):**

### **1. Столбцы в MS Excel обозначаются:**

- *а. Латинскими буквами.*
- б. Русскими буквами.
- в. Римскими цифрами.
- г. Лист1, Лист2 и т.д.

**2. Что означает изображение отрицательного числа красным цветом со знаком плюс в MS Excel?**

*а. Формат.*

- б. Примечание.
- в. Цвет шрифта.
- г. Комментарий.

### **3. Модель ячейки в MS Excel содержит следующие уровни**

- а. Изображение, формат, формула, число.
- б. Формат, формула, имя, функция, примечание.
- в. Текст, число, формула.
- *г. Изображение, формат, формула, имя, примечание.*
- д.

### **4. Как увидеть, что данная ячейка в MS Excel имеет примечание?**

*а. Ячейка отмечается в рабочем листе точкой красного цвета в правом верхнем углу.*

- б. Информация в этой ячейке изображается красным цветом.
- в. Ячейка имеет заливку красного цвета.
- г. Ячейка имеет рамку красного цвета.

### **5. Что произойдет с формулой =\$E\$5-9\*\$F\$6/SIN(7) в MS Excel при копировании из ячейки D3 в ячейку D4?**

а. Цифра 7 изменится на цифру 8, \$F\$6 превратится в \$F\$7, \$E\$5 превратится в \$E\$6.

- б. \$F\$6 превратится в \$F\$7, \$E\$5 превратится в \$E\$6.
- в. \$F\$6 превратится в \$F7, \$E\$5 превратится в E\$6.
- *г. Формула не изменится.*

## **6. Что произойдет с формулой =\$A\$7-17\*\$F6/COS(11) в MS Excel при копировании из ячейки K5 в ячейку K6 в MS Excel?**

- *а. \$F6 превратится в \$F7.*
- б. \$F6 превратится в \$F\$6.
- в. Формула не изменится.
- г. В ячейке будет записано #ДЕЛ/0!

### **7. Выражение = A77\*19-5 в MS Excel содержит**

- а. Абсолютный адрес.
- *б. Относительный адрес.*
- в. Простой адрес.
- г. Смешанный адрес.

### **8. С помощью, каких функций можно подсчитать, сколько на сегодня дней прошло со дня выпуска продукции в MS Excel?**

- *а. СЕГОДНЯ(), ДНЕЙ360().*
- б. ДАТА().
- в. СЕГОДНЯ(), СЧЕТЕСЛИ().
- г. МИНУС(), ДНЕЙ 360().

### **Тема 6. Локальные и глобальные компьютерные сети. Сеть Интернет**

1. По степени охвата территории, к какому типу относится компьютерная сеть Интернет?

- 2. Что такое справочно-правовые информационные системы?
- 3. Что такое Браузер?
- 4. Охарактеризуйте понятие «Глобальная компьютерная сеть».

5. Задан адрес электронной почты в сети Интернет: username@mtu-net.ru. Каково имя владельца этого электронного адреса?

6. Как называют сеть, в которой каждый пользователь сам решает вопрос доступа к своим файлам?

7. Что такое гипертекст?

8. Как называется группа компьютеров, связанных каналами передачи информации и находящимися в пределах здания?

9. Задан адрес электронной почты в сети Интернет: username $@$ mtu-net.ru; каково имя сервера?

10. Что такое базовый протокол Интернета?

11. Как называется организация, предоставляющая доступ к Интернету?

12. Что такое хост?

13. Чем характеризуется Одноранговая сеть?

14. Сеть клиент-сервер – это…?

#### *Практическое занятие 1*

**Задача 1.** Используя yandeх.ru, найти информацию о том как доехать из дома до РАНХиГС, нарисовать схему пути от метро к 6 корпусу РАНХиГС. Подсчитать, сколько времени понадобится на дорогу от дома до академии.

**Задача 2.** (СПС «Гарант») Найдите все труды Шершеневича Г.Ф., размещенные в системе ГАРАНТ. Сколько их? (Использовать *поиск по реквизитам*).

**Задача 3.** (СПС «Гарант») С помощью Машины времени определить, какой административный штраф в соответствии с КоАП РФ устанавливался за мелкое хищение 16 мая 2008 года. (Использовать *Базовый поиск* – *мелкое хищение,* на Панели задач выбрать команду *«Включить Машину времени», установить дату).*

#### *Практическое занятие 2*

**Задача 1.** Использование КонсультантПлюс в профессиональной деятельности

1. Создать на Рабочем столе свою папку.

2. Используя Карточку Поиска КонсультантПЛЮС, найти информацию о гербе РФ.

3. При поиске использовать Тематику «Конституционный строй», текст – «герб РФ».

4. Загрузить MS Word.

5. Скопировать заполненную Карточку Поиска КонсультантПЛЮС в окно Word. Сделать обрезку, убрав ненужные элементы.

6. Записать в столбик, какие элементы поиска существуют в КонсультантПлюсе размером шрифта 16 и расположить Карточку Поиска в режиме обтекания «По контору», так, чтобы текст расположился слева, а рядом справа – карточка Поиска.

7. Элементы поиска оформить маркированным списком с изображением телефонной трубки (Вставка – Символ).

8. К одному из элементов поиска сделать сноску. В сноске указать для чего предназначен СПС КонсультантПлюс. Сноска должна быть оформлена в виде \*.

9. Сохранить файл в свой папке на Рабочем столе.

### **Задача 2.**

1. (СПС «Гарант») Определить, кто обязан подавать декларацию по НДФЛ.

 В окне Базового поиска выбрать вкладку вида правовой информации *Комментарии*.

В окне Базового поиска ввести «*кто обязан подавать декларацию по ндфл*».

2. (СПС «Консультант Плюс») Определить, когда полицейский вправе требовать документы.

Открыть Карточку поиска.

- В строке *название документа* ввести «Закон о полиции».
- В строке *текст документа* ввести «проверка документов».

3. (СПС «Консультант Плюс») Найти документ, в котором говорится о том, какие организации признаются налогоплательщиками водного налога.

- Открыть Карточку поиска.
- В строке текст документа ввести «налогоплательщиками водного налога».
- Установить расширенный поиск (*как словосочетание, точно как в запросе*).

4. (СПС «Консультант Плюс», ИБ «МоскваПроф») В Москве сравнительно недавно появилась «Карта учащегося». Найти документ, на основании которого она введена, и инструкцию по ее применению.

## **Тесты (образец, правильные ответы выделены** *жирным курсивом***):**

### **1. По степени охвата территории, к какому типу относится компьютерная сеть Интернет?**

# а. Локальная.

- б. Региональная.
- *в. Глобальная.*
- г. Производственная.

## **2. КонсультантПлюс изучают, прежде всего, для того, чтобы**

- а. Получить сертификат.
- *б. Повысить эффективность своей работы.*
- в. Научиться отличать указ от закона.
- г. Быть в курсе новостей дня.

# **3. Браузер – это**

- а. Техническое устройство.
- б. Деталь компьютера.
- в. Программа создания Web-страниц.
- *г. Программа просмотра Web-страниц.*

## **4. Глобальная компьютерная сеть – это**

а. Информационная система с гиперсвязями.

б. Группа компьютеров, связанных каналами передачи информации и находящимися в пределах здания.

в. Система локальных сетей организации.

*г. Совокупность локальных сетей и компьютеров, расположенных на больших расстояниях и соединенных в единую систему.*

# **5. Задан адрес электронной почты в сети Интернет: username@mtu-net.ru. Каково имя владельца этого электронного адреса?**

- а. ru
- б. mtu-net.ru
- *в. username*
- г. mtu-net
- **6. [WWW.yandex.ru](http://www.yandex.ru/) – это**
- а. Браузер.
- *б. Поисковая система.*
- в. Домашняя страница.
- г. Навигатор.
- *а. TCP/IP*
- б. http
- в. FTP
- г. http и FTP

### **8. Топология – это**

- а. Способ создания прямого соединения.
- б. Способ подключения компьютеров, если их более одного.
- *в. Способ подключения компьютеров в локальной сети.*
- г. Способность ориентироваться на местности.

### **Тема 7. Технологии работы с графическими объектами. Подготовка презентаций для HR**

- 1. К какому виду программного обеспечения относится MS PowerPoint?
- 2. Сколько приблизительно строк текста должно быть на слайде MS PowerPoint?
- 3. Можно ли цветовую гамму у каждого слайда MS PowerPoint сделать разной?
- 4. В каком режиме MS PowerPoint можно просмотреть слайд-шоу?
- 5. Можно ли в презентации создать свой рисунок?
- 6. Для чего используются гиперссылки в MS PowerPoint?

### *Практическое занятие 1*

**Задача 1.** Создать слайд-рекламу на одном слайде с помощью MS PowerPoint. Использовать анимацию, рисунки, текст.

**Задача 2.** Представление и защита компьютерных презентаций, подготовленных дома по теме буклета (см. Контрольные работы 1 и 2).

### **Тесты (образец, правильные ответы выделены** *жирным курсивом***):**

### **1. MS PowerPoint относится к**

- а. Case-системам.
- *б. Прикладному программному обеспечению.*
- в. Системному программному обеспечению.
- г. Инструментарию технологии программирования.

### **2. Сколько приблизительно строк текста должно быть на слайде MS PowerPoint?**

- а. Сколько угодно много.
- *б. От семи до 10.*
- в. Не больше трех.
- г. Только четыре.

### **3. Презентация MS PowerPoint сохраняется**

- а. Каждый слайд в отдельном файле.
- б. Текст в одном слайде, рисунки в другом.
- *в. В одном файле.*
- г. Эффекты анимации в одном слайде, текст и рисунки в другом.

### **4. Можно ли цветовую гамму у каждого слайда MS PowerPoint сделать разной?**

- а. Нет.
- б. Да, если слайд каждый скопирован из другой презентации.
- *в. Да.*
- г. Да, если слайды содержат только текст.

### **5. В каком режиме MS PowerPoint можно просмотреть слайд-шоу**

- а. Сортировщик слайдов.
- б. Обычный.
- *в. Показ слайдов.*
- г. Черновик.

### **Тема 8. Информационное общество. Роль информатизации в жизни общества. Информационные системы управления персоналом**

Практические занятия не предусмотрены.

- 1. Что является проявлением информационного кризиса?
- 2. Чем характеризуется четвертая Информационная революция?
- 3. Что такое информационное общество?

4. Какое отношение имеет Международный союз электросвязи к понятию «информационное общество»?

### **Тесты (образец, правильные ответы выделены** *жирным курсивом***):**

- **1. Чем характеризуется третья Информационная революция?**
- a. Изобретением книгопечатания.
- *b. Изобретением электричества, телефона, телеграфа.*
- c. Изобретением микропроцессоров.
- d. Изобретение ПК.

## **2. Что не является проявлением информационного кризиса:**

a. Существует большое количество избыточной информации, которая затрудняет восприятие полезной информации.

- *b. Наличие большого количество компьютеров, подключенных к Интернету.*
- c. Большое количество печатной продукции.

d. Появляются противоречия между ограниченными возможностями человека по восприятию и переработке информации и существующими мощными потоками и массивами хранящейся информации.

## **3. С какой фразой вы согласны?**

### *a. В информационном обществе «Знания – это стратегически важный ресурс государства».*

- b. В информационном обществе «Знания это набор данных».
- c. В информационном обществе «Знания это информация, получаемая в школе».

d. В информационном обществе «Знания – это информация, представленная в Интернете».

### **Тема 9. Основы защиты информации. Методы защиты информации. Компьютерные вирусы. Защита персональных данных**

Практические занятия не предусмотрены.

- 1. Как может произойти заражение компьютерными вирусами?
- 2. Что необходимо иметь для проверки на вирус жесткого диска?
- 3. .Как происходит заражение «почтовым» вирусом?
- 4. Как обнаруживает вирус программа-ревизор?
- 5. Что такое «компьютерный вирус»?

6. Может ли компьютерный вирус способствовать быстрому износу движущихся частей ПК?

- 7. Как называется компьютерная программа, в которой находится вирус?
- 8. Что делают Неопасные компьютерные вирусы?
- 9. В каком году Ф. Коэн ввел термин «компьютерный вирус»?

10. Какой вид компьютерных вирусов внедряются и поражают исполнительный файлы с расширением \*.exe, \*.com?

11. Найти в Интернет названия пяти конкретных компьютерных вирусов и выяснить их деструктивные действия.

# **Тесты (образец, правильные ответы выделены** *жирным курсивом***):**

- **1. Заражение компьютерными вирусами может произойти в процессе**
- *а. Работы с файлами.*
- б. Форматирования диска.
- в. Выключения компьютера.
- г. Печати на принтере.

## **2. Что необходимо иметь для проверки на вирус жесткого диска?**

- а. Защищенную программу.
- б. Загрузочную программу.
- в. Файл с антивирусной программой.
- *г. Антивирусную программу, установленную на компьютер.*

## **3. Как вирус может появиться в компьютере?**

- *а. При работе компьютера в сети.*
- б. При решении математической задачи.
- в. При настройки окна MS Word.
- г. При некачественном модеме.

## **4. Как происходит заражение «почтовым» вирусом?**

- *а. При открытии зараженного файла, присланного с письмом по e-mail.*
- б. При подключении к почтовому серверу.
- в. При подключении к web-серверу, зараженному «почтовым» вирусом.
- г. При включенном Skipe.

## **5. Компьютерным вирусом является**

- а. Программа проверки и лечения дисков.
- б. Любая программа, созданная на языках низкого уровня.
- в. Программа, скопированная с плохо отформатированной дискеты.

# *г. Специальная программа небольшого размера, которая может приписывать*

*себя к другим программам, она обладает способностью «размножаться».*

# **6. Что такое «компьютерный вирус»?**

а. Это программы, активизация которых вызывает уничтожение программ и файлов.

б. Это совокупность программ, находящиеся на устройствах долговременной памяти.

## *в. Это программы, которые могут «размножаться» и скрытно внедрять свои копии в файлы, загрузочные секторы дисков и документы.*

г. Это программы, передающиеся по Всемирной паутине в процессе загрузки

Web-страниц.

- 7. Неопасные компьютерные вирусы могут привести
- а. К сбоям и зависаниям при работе компьютера.
- б. К потере программ и данных.
- в. К форматированию винчестера.
- г. К уменьшению свободной памяти компьютера.

#### Контрольные работы

Контрольное домашнее задание выполняется студентами по индивидуальным вариантам, которые они получают у преподавателя, и предоставляется к определенному сроку. По данной дисциплине предусмотрено выполнение одной контрольной работы по теме 4 и одной контрольной работы по теме 7

Преподаватель на первом практическом занятии распределяет варианты между студентами. По данной дисциплине регламентированы сроки сдачи контрольной домашней работы и ее защиты:

- $\frac{1}{2}$ срок сдачи первой работы - 14 неделя семестра;
- срок сдачи второй работы 16 неделя семестра.

#### Контрольная работа по теме

### «Организация оформления текстовых документов служб управления персоналом с использованием MS Word»

Готовится Буклет (о фирме, вузе, любимом городе, автомобилях, семье, известном человеке и т.п.). Буклет должен удовлетворять следующим требования:

1. Установить размер бумаги – А4, ориентация – альбомная.

2. Установить три колонки (без разделителя). Подобрать размеры колонок и расстояние между ними (не более 2 см), чтобы текст не попадал на сгиб Буклета. Для этого надо предварительно:

- взять чистый лист бумаги,
- сложить буклетом,
- отметить карандашом размер полей (не более 1,2 см),
- отметить карандашом промежуток между колонками (не более 2 см),

- с помощью школьной линейки определить размер колонок.

#### При оформлении Буклета нужно обязательно использовать:

- 3. различные размеры и типы шрифтов;
- 4. межбуквенный интервал:
- 5. все виды выравнивания (слева, справа, по центру, по ширине);
- 6. фигурный текст MS WordArt;
- 7. 2-3 рисунка;
- 8. небольшую таблицу с оригинальной рамкой;
- 9. автофигуры;
- 10. Ж (полужирный), К (курсив), Ч (подчеркнутый);
- 11. маркированный и нумерованный списки;
- 12. символы (например,  $\mathbf{\hat{m}}$ );
- 13. свои оформительские элементы.

#### 14. Основной текст Буклета должен быть размером 11, заголовки не более 14.

15. Буклет должен быть красиво оформлен. Необходимо организовать элементы документа так, чтобы он выглядел единым целым.

16. Буклет должен быть двусторонним. Необходимо быть внимательным при определении колонки, в которой будет титульная страница Буклета.

17. Сохранить файл. Распечатать на черно-белом принтере (на одном листе бумаги с двух сторон).

#### **НЕЛЬЗЯ:**

 один абзац – выравнивать по ширине, другой – справа. Весь текст должен быть выровнен по ширине;

- использовать прайс-листы (там только таблицы);
- использовать больше 4-х рисунков;
- ставить между словами больше одного пробела;
- использовать подряд больше одной пустой строки (кроме титульной страницы).

**НЕОБХОДИМО ЗАПОМНИТЬ**. Все требования необходимо выполнить, но не перегрузить буклет оформлением.

#### **Контрольная работа по теме**

#### **«Технологии работы с графическими объектами. Подготовка презентаций для HR»**

Студент готовит презентацию на тему буклета (см. создание документа в MS Word). Демонстрация и обсуждение готовых презентаций происходит в компьютерном классе. Время выступления – 5 мин.

Программный продукт сохраняется в виде файла на дискете, прилагается распечатка (4-6 слайдов на странице).

В презентации необходимо использовать:

- 1. правило 7х7 (не больше 7 строк и не больше 7 слов в строке);
- 2. простой текст;
- 3. маркированный текст;
- 4. диаграммы;
- 5. гиперссылки;
- 6. различные типы слайдов;
- 7. рисунки;
- 8. эффекты переходов;
- 9. анимацию;
- 10. анимацию с использованием эффектов перемещения;

При оценке докладов учитывается правильная речь.

#### **Вопросы для самостоятельного изучения Задание 1**

1. Создать на Рабочем столе свою папку.

2. Используя *Карточку Поиска* КонсультантПЛЮС, найти информацию о гербе РФ.

3. При поиске использовать *Тематику «Конституционный строй», текст – «герб РФ»***.**

4. Загрузить MS Word.

5. Скопировать заполненную Карточку Поиска КонсультантПЛЮС в окно Word. Сделать обрезку, убрав ненужные элементы.

6. Записать в столбик, какие *элементы поиска* существуют в КонсультантПлюсе размером шрифта 16 и расположить Карточку Поиска в режиме обтекания «По контору», так, чтобы текст расположился слева, а рядом справа – карточка Поиска.

7. Элементы поиска оформить маркированным списком с изображением телефонной трубки (*Вставка – Символ*).

8. К одному из элементов поиска сделать сноску. В сноске указать для чего предназначен СПС КонсультантПлюс. Сноска должна быть оформлена в виде \*.

9. Сохранить файл в свой папке на Рабочем столе.

#### **Задание 2**

**1. (СПС «Гарант») Определить, кто обязан подавать декларацию по НДФЛ.** 

 В окне Базового поиска выбрать вкладку вида правовой информации *Комментарии*.

В окне Базового поиска ввести «*кто обязан подавать декларацию по ндфл*».

**2. (СПС «Консультант Плюс») Определить, когда полицейский вправе требовать документы.**

- Открыть Карточку поиска.
- В строке *название документа* ввести «Закон о полиции».
- В строке *текст документа* ввести «проверка документов».

**3. (СПС «Консультант Плюс») Найти документ, в котором говорится о том, какие организации признаются налогоплательщиками водного налога.**

- Открыть Карточку поиска.
- В строке текст документа ввести «налогоплательщиками водного налога».
- Установить расширенный поиск (*как словосочетание, точно как в запросе*).

**4. (СПС «Консультант Плюс», ИБ «МоскваПроф») В Москве сравнительно недавно появилась «Карта учащегося». Найти документ, на основании которого она введена, и инструкцию по ее применению.**

#### **Задание 3**

- 1. .Загрузить Yandex.ru.
- 2. Познакомиться с расширенным поиском.
- 3. Разобрать примеры, с использованием языка запросов.

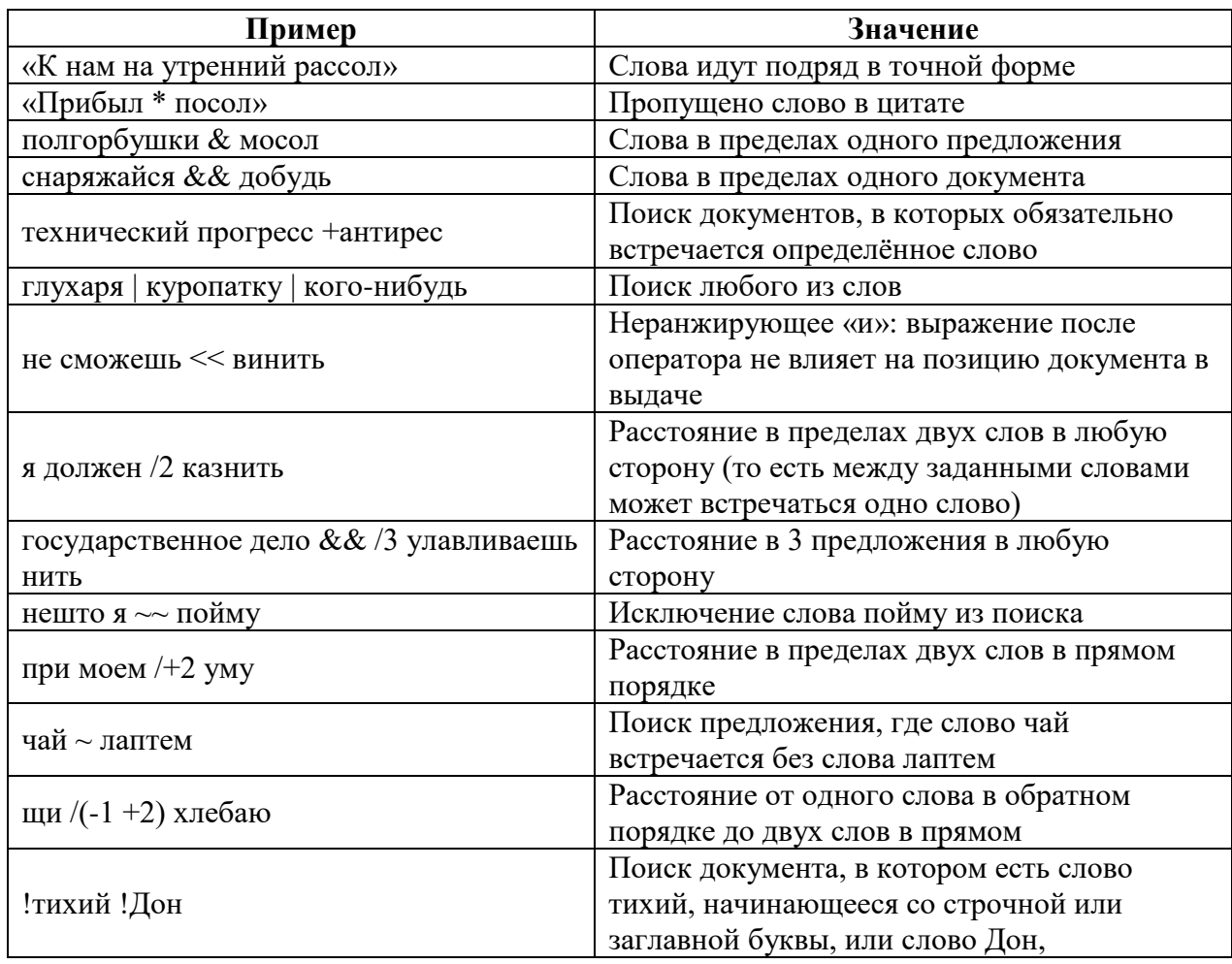

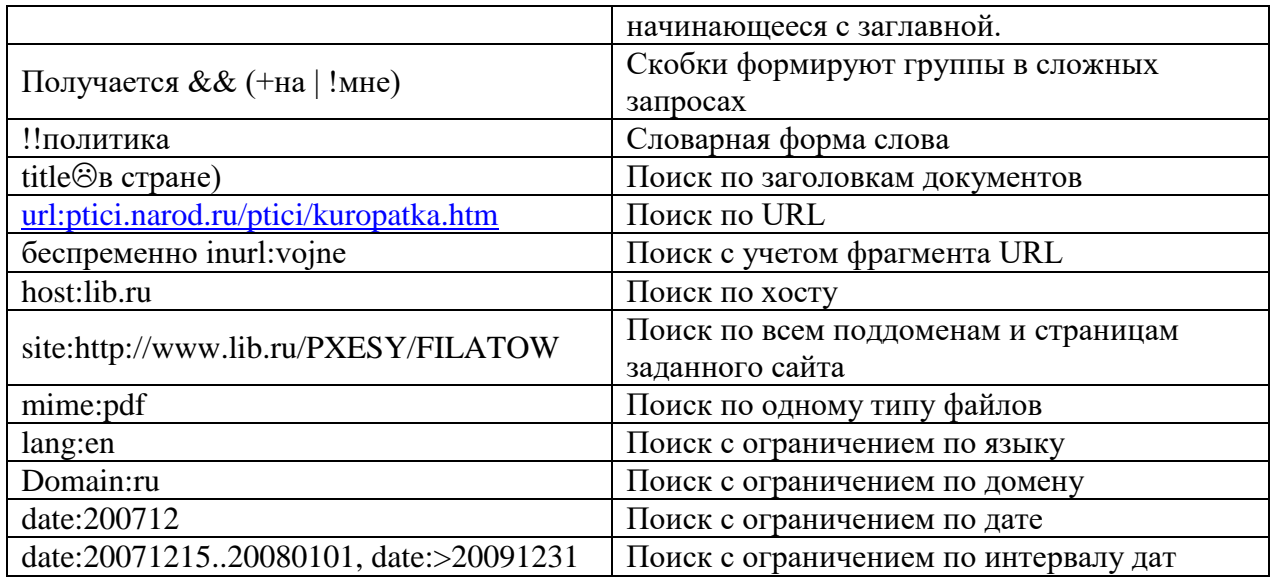

4.3. Оценочные средства для промежуточной аттестации.

4.3.1. Формируемые компетенции с указанием этапов их формирования в процессе освоения образовательной программы. Показатели и критерии оценивания компетенций с учетом этапа их формирования

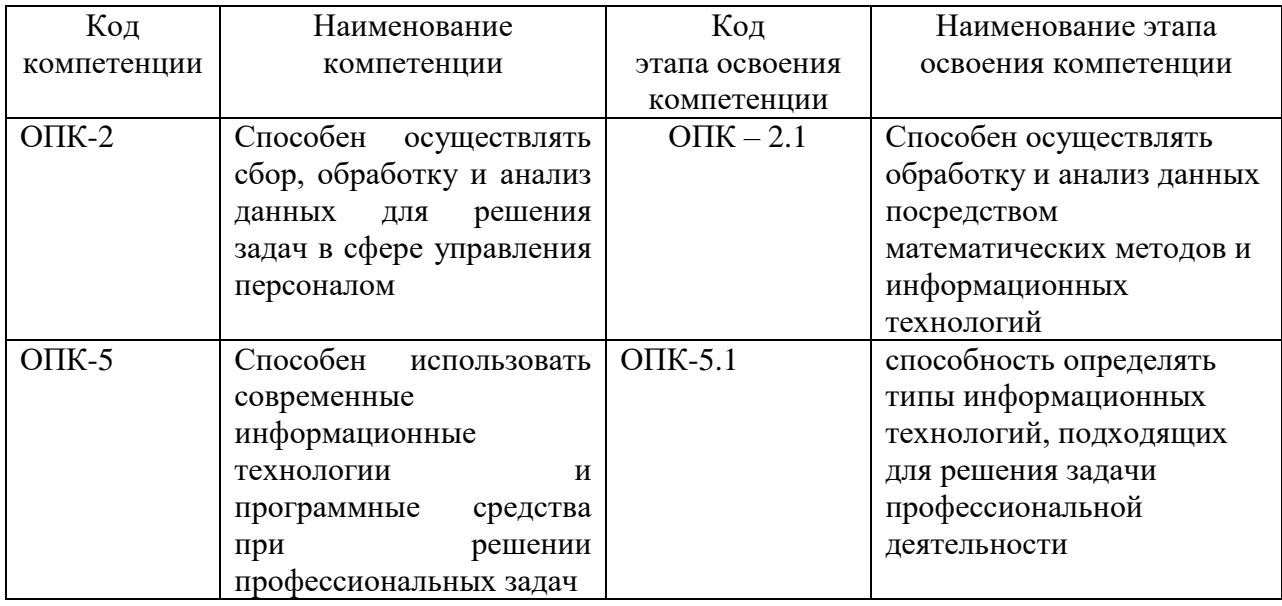

4.3.2. Типовые оценочные средства

### Вопросы к зачету:

- 1. Структура персонального компьютера.
- 2. Устройства ввода вывода ПК, характеристики.
- 3. Микропроцессор, основные характеристики.
- 4. Понятие термина «Информация», основные ее свойства.
- 5. Информационные ресурсы.
- 6. Понятие «информационного общества».
- 7. Негативные последствия информатизации общества.
- 8. Положительные стороны информатизация общества.
- 9. Информационные революции.
- 10. Иерархическая структура хранения информации на дисках.

11. Классификация программного обеспечения.

12. Назначение операционной системы MS Windows, ее структура для поддержки работы пользователя.

13. Рабочий стол. Панель задач.Структура окна MS Windows.

14. Типовые приложения MS Windows. Средства обработки текстов WordPad, Блокнот, графический редактор Paint, калькулятор.

15. Основные функции текстовых редакторов и текстовых процессоров. Назначение и функциональные особенности текстового процессора MS Word.

16. Основные функции текстового редактора MS Word, элементы главного окна программы MS Word.

17. Особенности режимов отображения документов MS Word на экране (Разметка страницы, Черновик, Структура).

18. Форматирование документов, операции над абзацами, работа со списками (виды списков).

19. Форматирование страниц и документа MS Word в целом. Вставка номеров страниц, добавление колонтитулов,

20. Использование закладок, включение в документ гиперссылок.

21. Создание таблиц в документе MS Word.

22. Вставка рисунков и файлов в документ.

23. Использование элементов рисования при создании документов.

24. Возможности программы MS PowerPoint. Режимы отображения работы с презентацией.

25. Добавление в презентацию объектов (рисунки, схемы, таблицы, диаграммы).

26. Настройка демонстрации анимации. Создание гиперссылок, добавление управляющих кнопок, настройка анимации.

27. Информационные технологии. Информационные системы.

28. История создания табличных процессоров. Область применения табличных процессоров.

29. Назначение и функциональные возможности табличного процессора MS Excel.

30. Структура электронной таблицы. Форматирование ячеек.

31. Модель ячейки.

32. Относительная и абсолютная адресация в ячейках.

33. Использование Мастера построения диаграмм. Правила внесения изменений в диаграммы.

34. Средства MS Excel для работы с данными. Сортировка данных.

35. Связывание листов в MS Excel. Консолидация данных.

36. Фильтрация (выборка) данных из списков. Автоматизация работы с данными в MS Excel. Вычисление промежуточных и общих итогов.

37. Организация работы с Мастером функций.

38. Построение тренда.

39. Решение задач с использованием Поиска решения.

40. Решение задач с использованием Подбора параметра.

41. Основы защиты информации. Методы защиты информации.

42. Компьютерные вирусы, классификация.

43. Накопители информации, основные характеристики.

44. Поколения ЭВМ.

45. Файлы, папки, ярлыки.

46. Использование информационных ресурсов сети Интернет для сбора и анализа данных

47. Методы создания, хранения информации и доступа к информационным ресурсам в локальных сетях

48. Услуги Интернет.

49. Справочно-правовая система «КонсультантПлюс» для HR.

50. Справочно-правовая система «Гарант» для HR.

51. Защита персональных данных.

#### **Практические задания для зачета: Задание 1.**

Скопируйте текст в буфер обмена и поместите его в новый документ. Отформатируйте фрагмент текста так, чтобы: вид шрифта – Times New Roman; размер шрифта – 12; межстрочный интервал – полуторный; выравнивание – по ширине страницы; установите красную строку 1,5 см; фамилии выделите курсивом; первый абзац выделите рамкой и цветом; исправьте ошибки, допущенные при наборе текста.

#### Фрагмент текста

Император Павел 1 возвел в княжеское достоинство пять фамилий: Безбородко, Ромодановских– Лодыжских, Лопухиных, князей Италийских графов Суворовых-Рымникских и Аргутинских - Долгоруковых. При Александре I три фамилии получили княжеский титул:Салтыковы - в 1814 г., Голенищевы - Кутузовы-в 1812 г., Барклай – де - Толли – в 1815 г.

Особенно много пожалований было при Николае 1.

Введение " Табели о рангах "явилось прогрессивной мерой , изменившей порядок замещения постов. Военная служба была отделена от гражданской и придворной, узаконено приобретение дворянства выслугой. Всякий солдат, дослужившийся до офицерского чина (XIV ранга) ,получал потомственное дворянство, передававшееся по наследству.

Создайте копию отформатированного текста (на третьей странице\*).

Введите заголовок «Табели о рангах».

Поместите справа от текста на картинку из коллекции Microsoft Office.

Пронумеруйте страницы\*.

Шкала оценивания

**Оценочные средства промежуточной аттестации** предоставляется в доступной форме

**для лиц с нарушениями зрения:** в устной форме или в форме электронного документа с увеличенным шрифтом с использованием специализированного программного обеспечения

**для лиц с нарушениями слуха:** в печатной форме или в форме электронного документа.

**для лиц с нарушениями опорно-двигательного аппарата:** в устной форме или печатной форме или в форме электронного документа.

Оценка знаний, умений, навыков проводится на основе балльно-рейтинговой системы: 30% из 100% (или 30 баллов из 100) - вклад в итоговую оценку по результатам промежуточной аттестации.

При оценивании ответа обучающегося в ходе промежуточной аттестации можно опираться на следующие критерии:

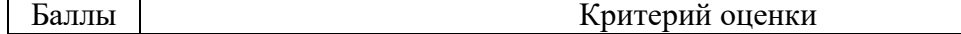

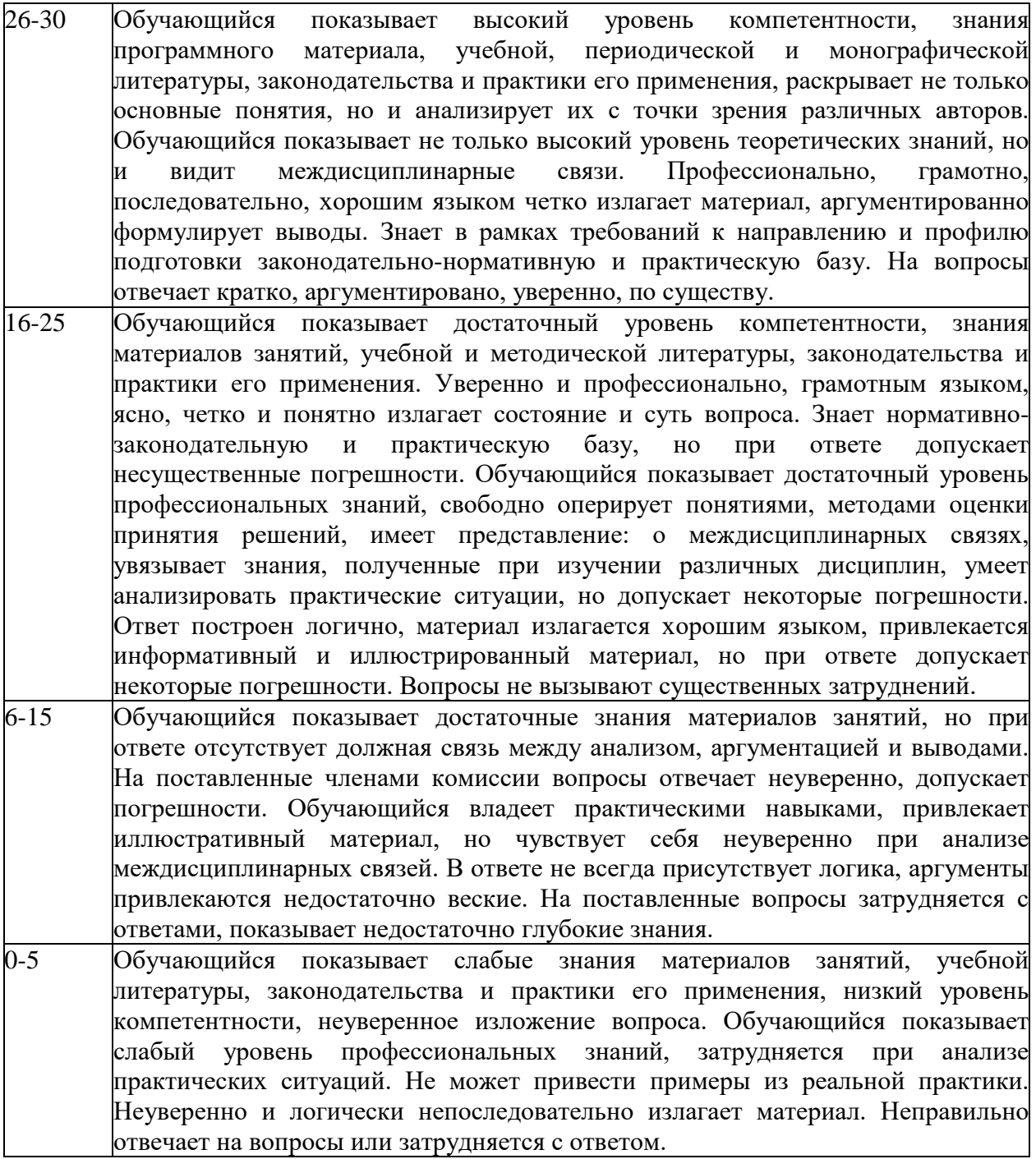

Шкала перевода из многобалльной системы в традиционную:

 обучающемуся выставляется оценка «не зачтено» если обучающийся набрал менее 50 баллов,

 оценка «зачтено» выставляется при условии, если обучающийся набрал от 50 до 100 баллов.

100 баллов выставляется при условии выполнения всех требований, а также при обязательном проявлении творческого отношения к предмету, умении находить оригинальные, не содержащиеся в учебниках ответы, умении работать с источниками, которые содержатся дополнительной литературе к курсу, умении соединять знания, полученные в данном курсе со знаниями других дисциплин.

4.4. Методические материалы

Промежуточная аттестация по дисциплине осуществляется в соответствии с фондом оценочных средств в формах, адаптированных к ограничениям здоровья и восприятия информации обучающихся.

Процедура проведения промежуточной аттестации для обучающихся с ограниченными возможностями здоровья и обучающихся инвалидов устанавливается с учётом индивидуальных психофизических особенностей. Промежуточная аттестация может проводиться в несколько этапов.

Порядок проведения процедуры оценивания предоставляется в доступной форме

для лиц с нарушениями зрения: в устной форме или в форме электронного документа с использованием специализированного программного обеспечения

для лиц с нарушениями слуха: в печатной форме или в форме электронного документа.

для лиц с нарушениями опорно-двигательного аппарата: в устной форме или в печатной форме, или в форме электронного документа.

Студент обязан явиться на экзамен в указанное в расписании время. Опоздание на экзамен не допускается. В порядке исключения на экзамен могут быть допущены лица, предъявившие оправдательные документы, связанные с причинами опоздания.

Во время проведения экзамена студентам запрещается иметь при себе и использовать средства связи. Использование материалов, а также попытка общения с другими студентами или иными лицами, в том числе с применением электронных средств связи, несанкционированные перемещения и т.п. являются основанием для удаления студента из аудитории и последующего проставления оценки «неудовлетворительно».

Обучающимся инвалидам и обучающимся с ограниченными возможностями здоровья при необходимости по личному устному или письменному заявлению предоставляется дополнительное время для подготовки ответа или выполнения задания (не более чем на 30 мин.).

Ответы на вопросы и выполненные задания обучающиеся предоставляют в доступной форме:

для лиц с нарушениями зрения: в устной форме или в письменной форме с помощью ассистента, в форме электронного документа с использованием специализированного программного обеспечения

для лиц с нарушениями слуха: в электронном виде или в письменной форме.

для лиц с нарушениями опорно-двигательного аппарата: в устной форме или в письменной форме или в форме электронного документа (возможно с помощью ассистента).

При проведении процедуры оценивания результатов обучения допускается использование дистанционных образовательных технологий, адаптированных для обучающихся инвалидов и обучающихся с ограниченными возможностями здоровья.

При проведении процедуры оценивания результатов обучения инвалидов и лиц с ограниченными возможностями здоровья предусматривается использование технических средств, необходимых им в связи с их индивидуальными особенностями. Эти средства могут быть предоставлены образовательным учреждением или могут использоваться собственные технические средства.

Устный опрос является одним из основных способов проверки усвоения знаний обучающимися. Развернутый ответ студента должен представлять собой связное, логически последовательное сообщение на определенную тему, показывать его умение применять определения, правила в конкретных случаях. Основные критерии оценки устного ответа: правильность ответа по содержанию; полнота и глубина ответа; логика изложения материала (учитывается умение строить целостный, последовательный рассказ, грамотно пользоваться специальной терминологией); использование дополнительного материала.

#### **5. Методические указания для обучающихся по освоению дисциплины**

<span id="page-39-0"></span>**Методические указания для обучающихся по подготовке к лекционным занятиям**:

Занятия лекционного вида дают систематизированные знания о наиболее сложных и актуальных проблемах изучаемой дисциплины.

Осуществляя учебные действия на лекционных занятиях, обучающиеся должны внимательно воспринимать материал, подготовленный преподавателем, мыслить, добиваться понимания изучаемого предмета. Обучающиеся должны аккуратно вести конспект. В случае недопонимания какой-либо части предмета следует в установленном порядке задать вопрос преподавателю. В процессе работы на лекции необходимо так же выполнять в конспектах модели изучаемого предмета (рисунки, схемы, чертежи и т.д.), которые использует преподаватель.

Самостоятельная подготовка обучающихся при подготовке к занятиям лекционного вида включает в себя:

 доработку конспекта лекции, которую желательно осуществлять в тот же день, пока материал еще легко воспроизводим в памяти (через 10 часов после лекции в памяти остается не более 30-40% материала). Необходимо прочитать записи, расшифровать сокращения, доработать схемы, рисунки, таблицы;

повторение изученного на предыдущем занятии материала.

#### **Методические указания по подготовке к опросу и тестированию:**

Подготовка обучающихся к опросу предполагает изучение основной/ дополнительной литературы в соответствии тематикой дисциплины.

Подготовка к тестированию требует от обучающихся тщательного изучения материала по теме или блоку тем, где акцент делается на изучение причинноследственных связей, раскрытию природы явлений и событий, проблемных вопросов. Для подготовки необходима рабочая программа дисциплины с примерами тестов, учебнометодическим и информационным обеспечением.

### **Методические указания для обучающихся по выполнению контрольного задания:**

Контрольные работы являются одной из основных форм текущего контроля преподавателем работы обучающегося и представляет собой решение конкретной задачи. Задача должна быть подготовлена согласно требованиям, указанным в условии задачи.

#### **Методические указания по самостоятельной подготовке к занятиям лекционного, практического (семинарского) типа:**

Занятия по дисциплине представлены следующими видами работ: лекциями, практическими занятиями, самостоятельной работой обучающихся.

Подготовка к занятиям должна носить систематический характер. Это позволит обучающемуся в полном объеме выполнить все требования преподавателя. Обучающимся рекомендуется изучать как основную, так и дополнительную литературу, а также знакомиться с Интернет-источниками (список приведен в рабочей программе по дисциплине).

Список вопросов для самостоятельной подготовки к опросам по темам приведен в рабочей программе по дисциплине в п. 4.2.

#### <span id="page-39-1"></span>**6. Учебная литература и ресурсы информационно-телекоммуникационной сети**

#### **"Интернет", включая перечень учебно-методического обеспечения для самостоятельной работы обучающихся по дисциплине**

#### **6.1. Основная литература**

<span id="page-40-0"></span>1. Грошев, А. С. Информатика [Электронный ресурс] : учеб. для вузов / А. С. Грошев. - Электрон. дан. - Москва ; Берлин : Директ-Медиа, 2015. - 484 с. - Доступ из ЭБС «Унив. б-ка ONLINE». - Режим доступа : [http://biblioclub.ru/index.php?page=book&id=428591,](http://biblioclub.ru/index.php?page=book&id=428591) требуется авторизация (дата обращения : 01.08.2020). - Загл. c экрана.

 4. Теоретические основы информатики [Электронный ресурс] : учебник / Р. Ю. Царев, А. Н. Пупков, В. В. Самарин и др. ; Мин-во образования и науки РФ, Сиб. федер. ун-т. - Электрон. дан. - Красноярск : Сиб. федер. ун-т, 2015. - 176 с. - Доступ из ЭБС «Унив. б-ка ONLINE». - Режим доступа : [http://biblioclub.ru/index.php?page=book&id=435850,](http://biblioclub.ru/index.php?page=book&id=435850) требуется авторизация (дата обращения : 01.04.2020). - Загл. c экрана.

#### **6.2. Дополнительная литература**

- <span id="page-40-1"></span>1. Гаврилов М.В. Информатика и информационные технологии: учебник для бакалавров: гриф УМО. – 2-е изд., испр. и доп. – М.: Юрайт, 2012. – 350 с.
- 2. Информационные технологии в юридической деятельности: учебник для бакалавров: допущено М-вом образования и науки РФ... по специальности "Юриспруденция" / под общ. ред. П.У. Кузнецова; Уральская государственная юридическая академия. – 2-е изд., перераб. и доп. – М.: Юрайт, 2013. – 441 с.
- 3. Исаев Г.Н. Информационные технологии: учебное пособие. М.: Омега-Л, 2012.  $-464$  c.

4. Логинов В.Н. Информационные технологии управления: учебное пособие: допущено УМО... – 2-е изд., стер. – М.: КНОРУС, 2012. – 240 с.

5. Саак А.Э. Информационные технологии управления: учебник для вузов: допущено Советом Учебно-методического... – 2-е изд. – СПб.: Питер, 2013. – 318 с.

6. Степанов А.Н. Информатика. Базовый курс: учебное пособие: допущено М-вом образования... – 6-е изд. – М.; СПб.: Питер, 2015. – 719 с.

7. Уткин В.Б. Математика и информатика: учебное пособие. – М.: Дашков и К, 2014. – 470 с. – Электронный ресурс:<http://www.iprbookshop.ru/10941>

8. Iyengar Kishen, Sweeney Jeffrey R., Montealegre Ramiro. Information technology use as a learning mechanism: the impact of it use on knowledge transfer effectiveness, absorptive capacity, and franchisee performance // MIS Quarterly. – Sep2015. – Vol. 39. – Issue  $3.$  – P. 615-A5.

#### **6.3. Учебно-методическое обеспечение самостоятельной работы**

<span id="page-40-2"></span>1. Гринберг, А. С. Информационные технологии управления: Учебное пособие. – М.: Юнити-Дана, 2012. – 479 с.

2. Зегжда Д.П. Информационная безопасность. – М.: МГТУ им. Н.Э. Баумана,  $2010. - 236$  c.

3. Информатика и информационные технологии: учебное пособие/ под ред. Ю. Д. Романовой. – М.: Эксмо, 2011. – 703 с.

4. Макарова Н.В., Волков В.Б. Информатика: Учебник для вузов. – СПб.: Питер,  $2012. - 576$  c.

<span id="page-40-3"></span>5. Степанов А.Н. Информатика. Базовый курс для студентов гуманитарных специальностей высших учебных заведений. – СПб.: Питер, 2011. – 720 с.

#### **6.4. Нормативные правовые документы**

1. Федеральный закон «Об информации, информационных технологиях и о защите

информации» (принят Государственной Думой 8.07.2006) № 149-ФЗ// «Российская газета» от 29.07.2006, № 165.

2. Распоряжение правительства России от 24 декабря 2013 года № 2506-р о концепции развития математического образования в Российской Федерации. //»Собрание законодательства РФ, 13.01.2014, № 2 (часть I) ст. 148.

3. Об образовании в Российской Федерации: Федеральный закон от 29.12.2012 №273-ФЗ (с последующими изменениями и дополнениями).

#### **6.5. Интернет-ресурсы**

<span id="page-41-0"></span>1. <http://bankzadach.ru/> Банк задач.ru

2. <http://www.nlr.ru/> – Российская национальная библиотека

3. <https://нэб.рф/> – Национальная электронная библиотека

4. <http://www.rsl.ru/> – Российская государственная библиотека

5. <http://econom.nsc.ru/jep/> Виртуальная экономическая библиотека

6. <http://www.searchengines.ru/> – Библиотека поисковых систем

#### **6.6. Иные источники**

<span id="page-41-1"></span>1. Информатика и информационные технологии: учебное пособие/ под ред. Ю.А. Советов, Б. Я. Информационные технологии : учеб. для бакалавров. – М.: Юрайт, 2012. – 263 с.

#### <span id="page-41-2"></span>**7. Материально-техническая база, информационные технологии, программное обеспечение и информационные справочные системы**

Специализированный кабинет для занятий с маломобильными группами (студенты с ограниченными возможностями здоровья): экран, компьютеры с подключением к локальной сети института и выходом в Интернет, звуковой усилитель, мультимедийный проектор, столы аудиторные, стулья, трибуна настольная, доска аудиторная, офисные кресла.

Учебная аудитория для проведения учебных занятий (занятий лекционного типа), оснащенная оборудованием и техническими средствами обучения: комплект специализированной учебной мебели (столы и кресла – рабочие места обучающихся и преподавателя); доска аудиторная; экран; персональный компьютер; звуковая система; проектор; веб-камера. Выход в Интернет и доступ в электронную информационнообразовательную среду организации.

Учебная аудитория для проведения учебных занятий (занятий семинарского типа, групповых и индивидуальных консультаций, текущего контроля и промежуточной аттестации), оснащенная оборудованием и техническими средствами обучения: комплект специализированной учебной мебели (столы и стулья – рабочие места обучающихся и преподавателя); доска аудиторная; персональный компьютер; телевизор; веб-камера. Выход в Интернет и доступ в электронную информационно-образовательную среду организации.

Компьютерный класс, учебная аудитория для проведения учебных занятий (занятий семинарского типа, групповых и индивидуальных консультаций, текущего контроля и промежуточной аттестации), оснащенный оборудованием и техническими средствами обучения: комплект специализированной учебной мебели (столы и стулья рабочие места обучающихся и преподавателя), доска аудиторная; персональные компьютеры моноблоки; проектор; веб-камера; экран. Выход в Интернет и доступ в электронную информационно-образовательную среду организации, в том числе с рабочих мест обучающихся. Программное обеспечение: операционная система Microsoft Windows; пакеты лицензионных программ: MS Office, MS Teams, СПС КонсультантПлюс, «1С: Предприятие 8», лицензионное антивирусное программное обеспечение.

Помещение для самостоятельной работы обучающихся (Информационноресурсный центр) оснащенное комплектом специализированной учебной мебели, компьютерной техникой с возможностью подключения к сети Интернет и обеспечено доступом в электронную информационно-образовательную среду организации.

Программное обеспечение: ОС Microsoft Windows, Пакет Microsoft Office (Word, Excel, PowerPoint), Microsoft Teams, лицензионное антивирусное программное обеспечение.

Для обучающихся с нарушениями зрения:

NVDA (Non Visual Desktop Access) - свободная, с открытым исходным кодом программа для MS Windows, которая позволяет незрячим или людям с ослабленным зрением работать на компьютере без применения зрения, выводя всю необходимую информацию с помощью речи;

Экранная лупа - программа экранного увеличения;

Экранный диктор (на англ.яз) - программа синтеза речи;

Для обучающихся с нарушениями слуха:

Speech logger- программа перевода речи в текст.